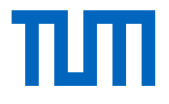

# **BIM-gestützte Baustelleneinrichtungsplanung**

Wissenschaftliche Arbeit zur Erlangung des Grades Bachelor of Science Bauingenieurwesen an der Fakultät für Bau, Geo, Umwelt der Technischen Universität München.

Betreut von Prof. Dr.-Ing. André Borrmann Katrin Jahr, M.Sc. Lehrstuhl für Computergestützte Modellierung und Simulation

**Eingereicht von Arne Thalmann** 

**Eingereicht am** München, den 28. August 2018

## **Abstract**

This bachelor thesis investigates the possibilities of Building Information Modeling (BIM)-based construction site layout planning. Therefore, the current possibilities of BIM-based construction site layout planning and the state of the art in this research area were examined. To show the current possibilities of BIMbased construction site layout planning, a construction site and its facilities of a real construction project were recreated. Some site facilities were modeled in Autodesk Revit which were later used to complement a given 3-D Building Information Model with the site facilities. Next, this Model was utilized to create a 4-Danimation of the construction project. Finally, the methods of BIM-based construction site layout planning were compared to conventional methods used for construction site layout planning.

## <span id="page-2-0"></span>**Zusammenfassung**

In der vorliegenden Arbeit geht es um Möglichkeiten, die Baustelleneinrichtung BIM-gestützt zu planen. Dafür wurde zum einen untersucht, welche Möglichkeiten einem derzeit hierfür zur Verfügung stehen und zum anderen, welche Möglichkeiten dafür in der Forschung bereits entwickelt wurden. Im Rahmen der derzeit verfügbaren Methoden zur BIM-gestützten Baustelleneinrichtungsplanung wurde versucht, die Baustelleneinrichtung einer realen Baustelle nachzubilden. Hierfür wurden zuerst einige Baustelleneinrichtungselemente in Autodesk Revit selbst modelliert, die anschließend für die Ergänzung eines bereits vorhandenen 3-D Building Information Models um die Baustelleneinrichtung genutzt wurden. Danach wurde dieses Modell für die Erstellung einer 4-D-Bauablaufanimation verwendet. Zum Schluss wurden die Methoden zur BIM-gestützten Baustelleneinrichtungsplanung mit der herkömmlichen Baustelleneinrichtungsplanung verglichen.

## **Inhaltsverzeichnis**

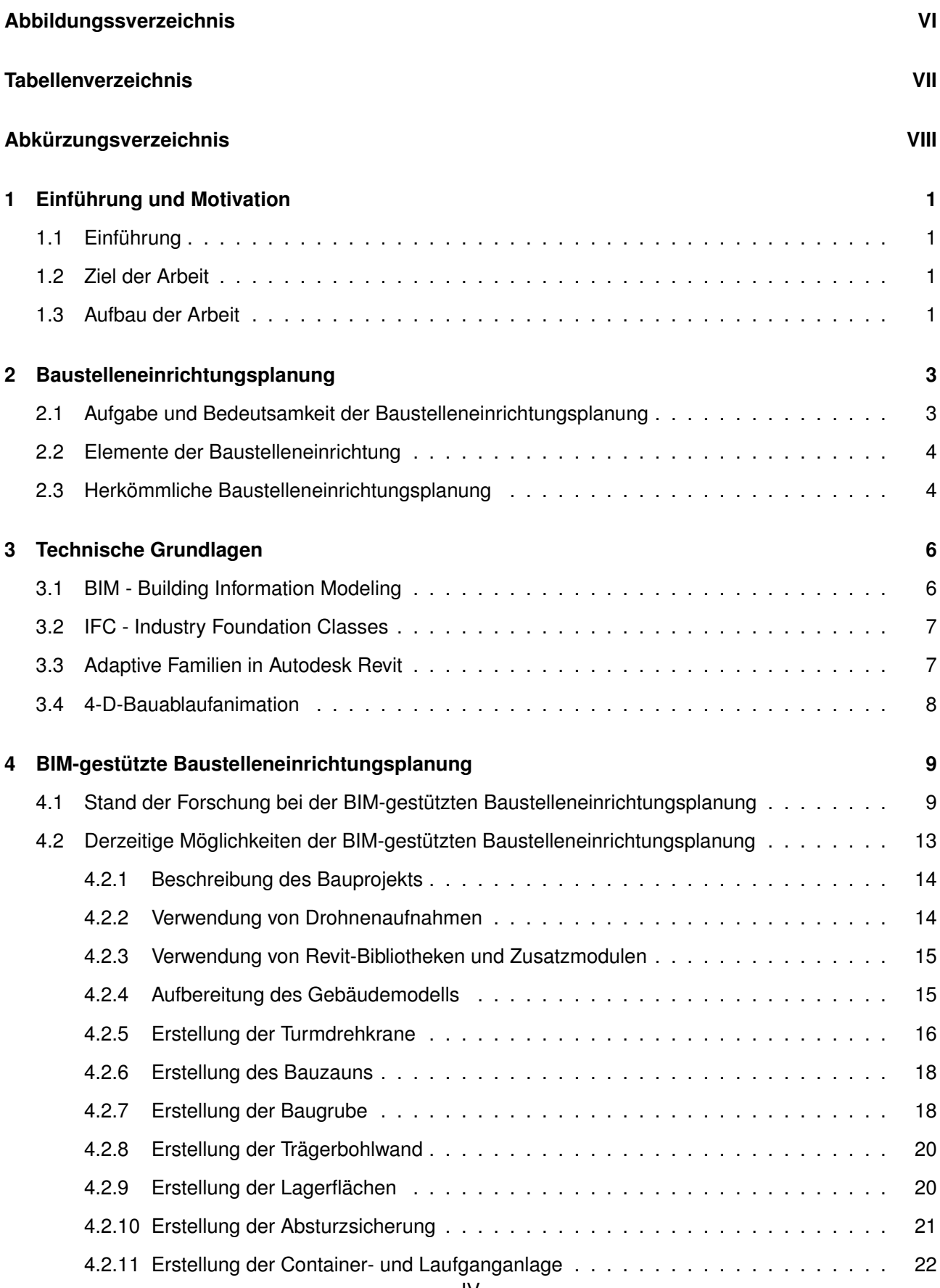

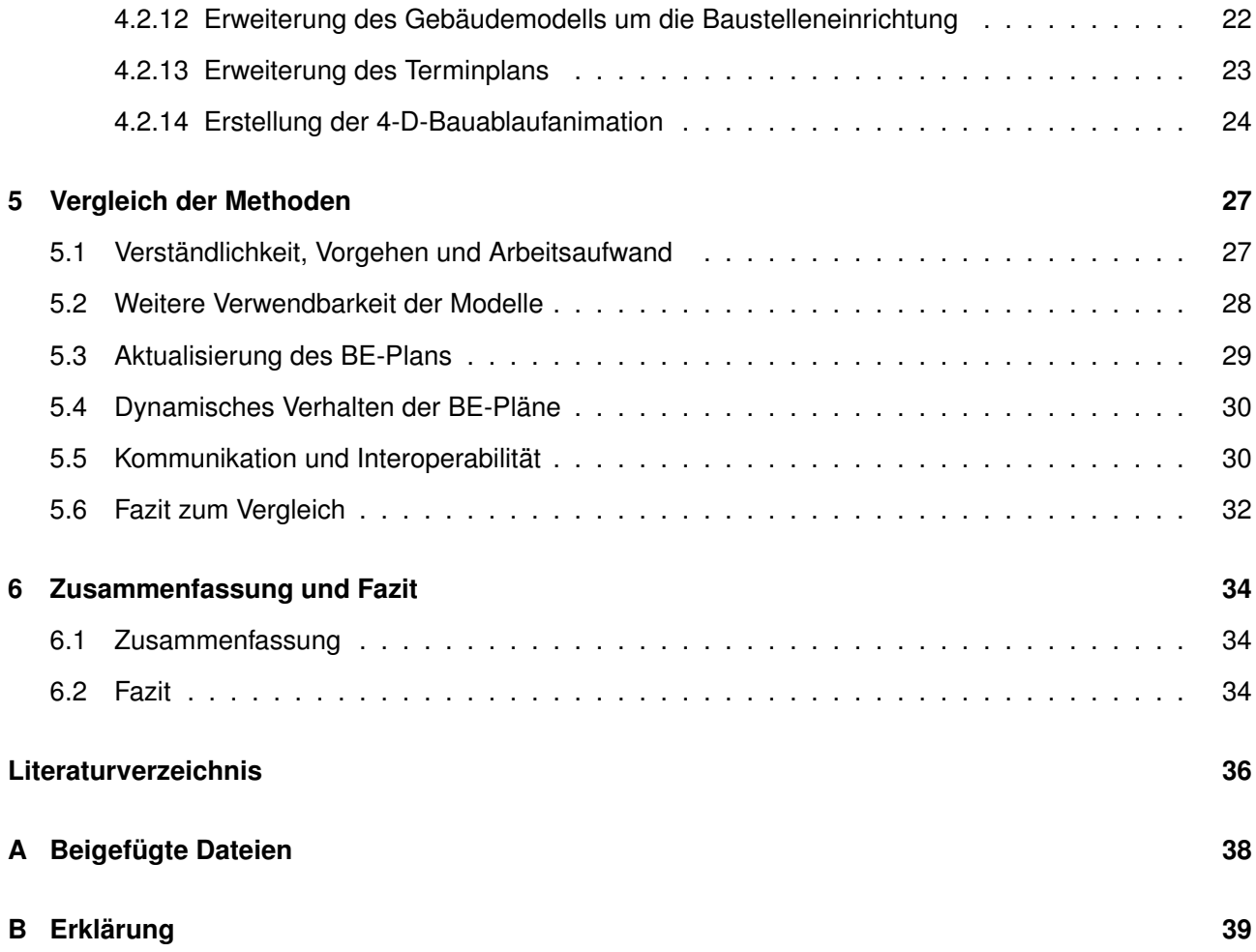

## **Abbildungsverzeichnis**

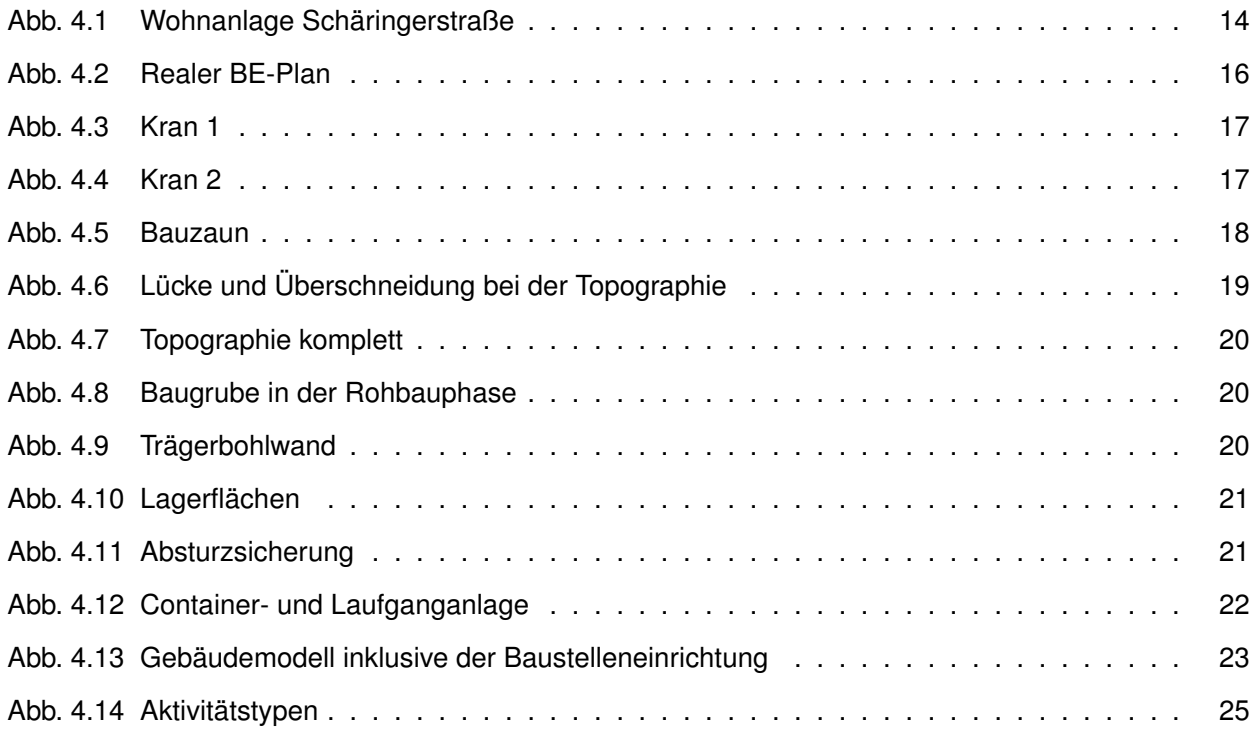

## **Tabellenverzeichnis**

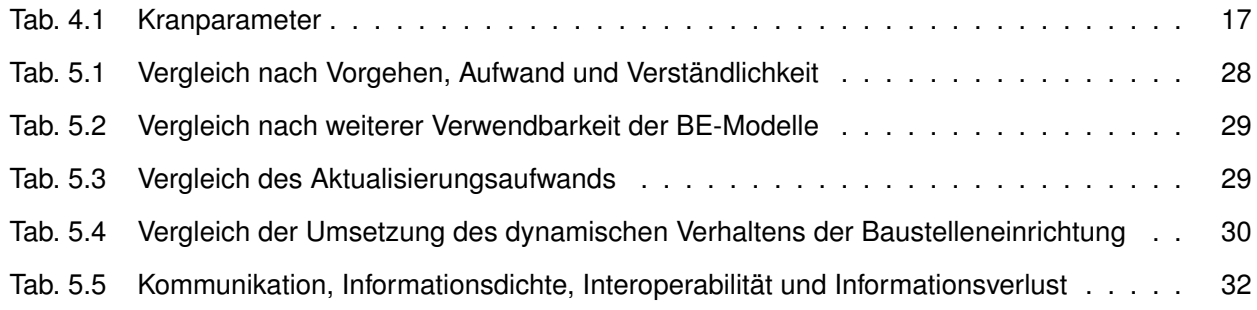

## <span id="page-7-0"></span>**Abkürzungsverzeichnis**

- **2-D** zweidimensional
- **3-D** dreidimensional
- **4-D** vierdimensional
- **BE** Baustelleneinrichtung
- **BE-Planung** Baustelleneinrichtungsplanung
- **BIM** Building Information Modeling
- **bspw.** beispielsweise
- **bzw.** beziehungsweise
- **CAD** Computer-Aided Design
- **ggf.** gegebenenfalls
- **IFC** Industry Foundation Classes
- **usw.** und so weiter
- **z.B.** zum Beispiel

## <span id="page-8-0"></span>**1 Einführung und Motivation**

Im Folgenden wird zuerst kurz eine Einführung gegeben. Anschließend werden das Ziel sowie der Aufbau der Arbeit erläutert.

#### <span id="page-8-1"></span>**1.1 Einführung**

Die Baustelleneinrichtung (BE) und ihre Planung sind ein wichtiger Teil des Planungs- und Bauprozesses bei Bauvorhaben. Sie kann zudem sehr bedeutsam für die Kosten des Gesamtprojekts und die Logistik auf der Baustelle sein. Trotz alledem spielt die Baustelleneinrichtungsplanung (BE-Planung) oft nur eine untergeordnete Rolle. In der Praxis sind BE-Pläne immer wieder nur halbherzig erstellt und auch im Studium spielen diese Pläne nur eine kleine Nebenrolle. In der Forschung wiederum gibt es viele Ansätze wie die BE-Planung mithilfe von Programmen und Algorithmen unterstützt werden kann. Einige Forschungsarbeiten untersuchen die Möglichkeit, die Daten eines Building Information Models und die Funktionen von BIM-Applikationen für die BE-Planung zu nutzen.

#### <span id="page-8-2"></span>**1.2 Ziel der Arbeit**

Das Ziel dieser Arbeit ist es, Möglichkeiten zur BIM-gestützten Baustelleneinrichtungsplanung mit herkömmlichen BE-Planungsmethoden zu vergleichen. Bei der BIM-gestützten BE-Planung wiederum wird zum einen untersucht, welche Möglichkeiten derzeit bestehen, die Baustelleneinrichtung BIM-gestützt zu planen, und zum anderen wird im Rahmen einer Literaturrecherche untersucht, wie weit die Forschung in diesem Bereich bereits vorangeschritten ist und welches Potenzial in diesen BIM-gestützten BIM-Planungstools steckt.

#### <span id="page-8-3"></span>**1.3 Aufbau der Arbeit**

Im nachfolgendem Kapitel wird der Fokus auf die Baustelleneinrichtung gelegt. Dabei wird auf die Aufgabe, die Bedeutsamkeit und die Elemente der Baustelleneinrichtung eingegangen. Zudem wird aufgezeigt, wie die Baustelleneinrichtungsplanung herkömmlicherweise abläuft.

Im nächsten Kapitel werden die technischen Grundlagen näher erklärt. Zuerst wird erläutert, was man unter Building Information Modeling und Industry Foundation Classes (IFC) versteht. Zudem wird beschrieben, was eine adaptive Familie in Autodesk Revit und eine 4-D-Bauablaufanimation ist.

Im darauffolgenden Kapitel geht es um die BIM-gestützte Baustelleneinrichtungsplanung. Dabei wird zuerst der Stand der Forschung anhand von drei ausgewählten Forschern wiedergegeben. Anschließend wird eine Möglichkeit aufgezeigt, wie die Baustelleneinrichtung mit derzeit verfügbaren Mitteln erstellt werden kann. Dieser Teil der Arbeit dokumentiert die einzelnen Modellierungsschritte, an deren Ende eine fertige 4-D-Bauablaufanimation steht.

Daraufhin werden die herkömmliche BE-Planung und die BIM-gestützte BE-Planung, die wiederum in die derzeitigen Möglichkeiten zur BIM-gestützten BE-Planung und Möglichkeiten der Forschung zur BIMgestützten BE-Planung unterteilt ist, miteinander verglichen.

Zuletzt werden die Ergebnisse der Arbeit zusammengefasst und ein abschließendes Fazit gezogen.

### <span id="page-10-0"></span>**2 Baustelleneinrichtungsplanung**

Im Folgenden Kapitel wird die Baustelleneinrichtung und die BE-Planung genauer betrachtet. Zuerst werden dabei die Aufgaben und die Bedeutsamkeit der BE-Planung beschrieben. Anschließend wird ein grober Überblick über die BE-Elemente gegeben. Abschließend wird ausgeführt, wie BE-Pläne herkömmlich erstellt werden.

#### <span id="page-10-1"></span>**2.1 Aufgabe und Bedeutsamkeit der Baustelleneinrichtungsplanung**

Der Begriff der *Baustelleneinrichtung* beschreibt die Summe der im Baustellenbereich benötigten Produktions-, Lager-, Transport- und Arbeitsstätten, die erforderlich sind, um das Bauprojekt erfolgreich zu gestalten. Dies umfasst alle erforderlichen technischen Ausrüstungen. (Schach & Otto, 2011)

Unter dem Begriff der *Baustelleneinrichtungsplanung* versteht man die Auswahl, Dimensionierung und Planung des räumlichen und zeitlichen Arrangements der Produktions-, Lager-, Transport- und Arbeitsstätten und der entsprechenden Ausrüstungen. Die BE-Planung ist Teil der Arbeitsvorbereitung. (Schach & Otto, 2011)

Das Ziel der BE-Planung ist es, dass während eines Bauprozesses Arbeitskräfte, Material, Geräte, Maschinen, Lagerflächen, Verkehrsflächen und so weiter (usw.) zum richtigen Zeitpunkt, am richtigen Ort, in benötigter Qualität und Menge vorhanden sind. Dies muss unter Berücksichtigung von allgemeinen und baustellenspezifischen Einflussgrößen geschehen. Zu den allgemeinen Einflussgrößen zählen beispielsweise (bspw.) gesetzliche Einflussgrößen (zum Beispiel (z.B.) Umweltschutzauflagen), technische Einflussgrößen (z.B. maximale Böschungsneigungen) und wirtschaftliche Einflussgrößen (z.B. Kosten für Geräte). Zu den baustellenspezifischen Einflussgrößen zählen bspw. terminliche Einflussgrößen (z.B. Fertigstellungstermine), örtliche Einflussgrößen (z.B. zulässige Bodenpressungen) und bauwerksspezifische Vorgaben (z.B. Bauweise). Zu erwähnen ist, dass sich viele dieser Einflussgrößen gegenseitig beeinflussen. Beispielsweise können terminliche Vorgaben ein bestimmtes Bauvorhaben bedingen. Die Aufgabe der BE-Planung ist es, unter Berücksichtigung dieser Einflussgrößen die Arbeitsstätten auf der Baustelle so zu arrangieren und mit benötigten Hilfsmitteln zu versehen, dass das Bauprojekt die terminlichen und wirtschaftlichen Randbedingungen sowie Qualitätsanforderungen erfüllt. Dies muss unter Beachtung der Sicherheit, des Gesundheitsschutzes und der Umweltbelange stattfinden. Im Detail bedeutet dies bspw. die Optimierung der Prozessabläufe in Bezug auf die Bewegung von Gütern und Personen, die Reduzierung von Leistungsspitzen und Nutzung örtlicher Randbedingungen. (Schach & Otto, 2011)

Besonders der Arbeitsschutz spielt bei der BE-Planung eine wichtige Rolle. Entsprechende Vorschriften und Regeln sind beispielsweise in der Arbeitsstättenverordnung oder dem Arbeitsschutzgesetz aufgeführt. In diesen Regelwerken wird die Baustelleneinrichtung oft entweder direkt oder indirekt angesprochen. Anforderungen an die Arbeitsplätze sind bspw. der ausreichende Schutz der Arbeiter vor Absturz oder herabfallenden Gegenständen, die Möglichkeit sich bei Gefahr schnell in Sicherheit begeben zu können und der Zugang zu bspw. Pausen-, Toiletten- und Umkleideräumen. (Schach & Otto, 2011)

#### <span id="page-11-0"></span>**2.2 Elemente der Baustelleneinrichtung**

Die Vielzahl an BE-Elementen können verschiedenen Hauptgruppen zugeordnet werden. Die Anzahl und Bezeichnungen der Hauptgruppen unterscheiden sich teilweise in der Forschung. In dieser Arbeit wird nur die Kategorisierung nach Schach und Otto (2011) vorgestellt.

Die sechs Hauptgruppen sind *Großgeräte*, *Sozial- und Büroeinrichtungen; geschlossene Lagerräume*, *Verkehrsflächen und Transportwege*, *Medienversorgung und Entsorgung*, *Baustellensicherung/Sicherheitsund Schutzeinrichtungen* und *Baugrubensicherung und Baugruben im Grundwasser*. Zu *Großgeräte* zählen somit bspw. Krane, Autobetonpumpen und Bagger. Der Gruppe *Sozial- und Büroeinrichtungen; geschlossene Lagerräume* werden unter anderem Unterkünfte, Büroräume und Magazine zugeordnet. Baustraßen, Lagerflächen und Baustellenzu- und -ausfahrten sind in *Verkehrsflächen und Transportwege* enthalten. Zur Hauptgruppe *Medienversorgung und Entsorgung* zählen bspw. die Strom- und Wasserversorgung sowie die Einrichtungen für die Kommunikation. BE-Elemente der Gruppe *Baustellensicherung/Sicherheitsund Schutzeinrichtungen* sind unter anderem Bauzäune, Absturzsicherungen und die Baustellenbeleuchtung. Die letzte Gruppe, *Baugrubensicherung und Baugruben im Grundwasser*, besteht aus der Sicherung von Baugruben und Gräben sowie Baugruben im Grundwasser. (Schach & Otto, 2011)

### <span id="page-11-1"></span>**2.3 Herkömmliche Baustelleneinrichtungsplanung**

Die BE-Planung kann in die drei Phasen *Planung der Baustelleneinrichtung bis zur Auftragsvergabe*, *Planung der Baustelleneinrichtung nach Auftragsvergabe bis zum Baubeginn* und *Fortschreibung der Baustelleneinrichtung nach Baubeginn* unterteilt werden. In der ersten Phase muss für die Angebotskalkulation das grundsätzliche Bauverfahren und die wesentlichen Rahmenbedingungen für den Bauablauf festgelegt werden. Entsprechend müssen bezüglich der BE-Planung anhand dieser Kriterien die ungefähren Kosten und Einsatzdauern für Geräte und Personal ermittelt werden. Die zweite Phase der BE-Planung beginnt, sobald das Unternehmen den Zuschlag für das Projekt erhält. Der Übergabe der Projektunterlagen folgen

erste interne Projektanlaufgespräche, um alle Beteiligten auf den selben Informationsstand zu bringen. Danach findet eine erste Baufeldbesichtigung statt, die am Besten mittels Fotoaufnahmen dokumentiert wird, um alle für den weiteren BE-Planungsprozess relevanten Randbedingungen zu kennen und protokolliert zu haben. Falls die vorhandenen Randbedingungen nun von den ausgeschriebenen abweichen, sollte dies an dieser Stelle mit dem Bauherrn abgeklärt werden. Daraufhin kann mit der Planung der BE-Elemente und der Erstellung des BE-Plans begonnen werden. Dies ist in den meisten Fällen ein iterativer Prozess, der von gerätespezifischen, wirtschaftlichen und sicherheitsrelevanten Aspekten bedingt wird. Das Ergebnis dieses Prozesses ist ein fertiger BE-Plan, der zuletzt noch vom Bauherrn freigegeben werden muss. Die dritte Phase ist dafür zuständig, die Aktualität des BE-Plans sicherzustellen. Wenn sich bspw. das Bauverfahren und der sich damit einhergehende Geräteeinsatz ändert, muss der BE-Plan entsprechend angepasst werden. Vor allem beim schlüsselfertigen Bauen können sich die Anforderungen an die Baustelleneinrichtung nach der Rohbauphase deutlich ändern. Da die Roh- und Ausbauphase in vielen Fällen allerdings nicht klar voneinander getrennt werden können, sind BE-Pläne oft in Form von Bauphasenplänen notwendig. (Schach & Otto, 2011)

Zwei wichtige Begriffe in diesem Zusammenhang sind die statische und die dynamische BE-Planung. Bei der statischen BE-Planung wird für alle temporären Objekte ein sich über die Projektdauer nicht verändernder Standort gefunden. Zwangsläufig kann dadurch nicht auf Änderungen der Rahmenbedingungen reagiert werden. Die dynamische BE-Planung ermöglicht es, die BE-Elemente neu zu platzieren und die Dimensionierung der BE-Elemente den geänderten Anforderung anzupassen. Dadurch kann für jede Bauphase ein optimaler BE-Plan erstellt werden. (El-Rayes & Said, 2009)

Bezüglich der Darstellungsarten von BE-Planen gibt es unterschiedliche Möglichkeiten. Herkömmlicher Weise wird hierbei auf 2-D-CAD-Pläne, handgezeichnete Pläne oder Klebezettel zurückgegriffen (Sulankivi, Mäkelä & Kiviniemi, 2009). Bei der Planung der BE-Elemente greifen Planer oft auf ihre bisherigen Erfahrungen, Ad-hoc-Regeln oder dem *first-come-first-served*-Prinzip zurück, was zu einem unwirtschaftlichen BE-Plan führen kann (El-Rayes & Said, 2009).

### <span id="page-13-0"></span>**3 Technische Grundlagen**

Im Folgenden Kapitel werden die Begriffe *Building Information Modeling*, *IFC*, *adaptive Familien* und *4-D-Bauablaufanimation* definiert. Diese Begriffe werden im weiteren Verlauf der Arbeit immer wieder erwähnt. Zudem kommt vor allem die BIM-Methode und die adaptiven Familien bei der Erstellung der BE-Elemente und der 4-D-Bauablaufanimation zum Einsatz.

#### <span id="page-13-1"></span>**3.1 BIM - Building Information Modeling**

Building Information Modeling ist eine Methode, bei der Bauwerksinformationen in einem digitalen 3-D Gebäudemodell erstellt, vorgehalten und weitergegeben werden. Dabei werden zum einen die Geometrie betreffenden und zum anderen nicht-geometrische Informationen der Bauteile gespeichert. Die nichtgeometrischen Information können beispielsweise Kosten, Hersteller oder Material eines Bauteils sein. Mithilfe der geometrischen Informationen können zudem konsistente 2-D Pläne aus dem Building Information Model abgeleitet werden. Im weiteren Sinne wird unter BIM auch die Verwendung des digitalen Gebäudemodells über den kompletten Lebenszyklus des Gebäudes verstanden. Dies setzt voraus, dass das digitale Gebäudemodell auch stets aktualisiert wird. Die Erstellung von Building Information Models findet in BIM-Applikationen wie Autodesk Revit oder Graphisoft ArchiCAD statt. Diese Programme heben sich durch ihre bauspezifischen Kataloge an Modellierungselementen von reinen 3D-Modellierern ab. Da diese bauspezifischen Modellierungselemente in bestimmten Beziehungen untereinander stehen, ist das ableiten der 2-D Pläne überhaupt möglich. (Borrmann, König, Koch & Beetz, 2015)

Building Information Modeling, das im Zuge der andauernden Digitalisierung der Baubranche entstand, kann Lösungen für Probleme des herkömmlichen 2-D-Planungsverfahrens bieten. Bei der Übermittlung von Informationen mithilfe von gedruckten oder nur eingeschränkt weiterverwendbaren digitalen 2-D-Plänen, gehen projektrelevante Informationen verloren. Des Weiteren können die Pläne der unterschiedlichen Fachplaner meistens nur manuell auf ihre Konfliktfreiheit hin überprüft werden. Dies kann eine immense Fehlerquelle sein. Vor allem bei etwaigen Änderungen können den Planern Fehler unterlaufen, die oft erst während der Bauausführung entdeckt werden und zu hohen Kosten führen können. Durch die BIM-Methode soll der Informationsverlust verringert und die Kommunikation zwischen den Projektbeteiligten verstärkt werden. So soll das Gelingen des Bauvorhabens gesichert werden. Des Weiteren können mithilfe der BIM-Methode während der Planungsphase, neben dem Ableiten der 2-D-Pläne, auch Simulationen für die Baustatik oder den Energiebedarf des Gebäudes einfacher durchgeführt werden, da viele simulationsrelevante Daten direkt aus dem Building Information Model entnommen werden können und somit nicht erneut manuell eingepflegt werden müssen. Nach Fertigstellung des Gebäudes, kann das

Building Information Model an den Bauherrn übergeben werden, der wiederum die Daten aus dem Modell in ein Facility-Management-System übertragen kann. Durch die Übergabe des Modells, anstatt nur der 2-D-Pläne, an den Bauherrn kann der Informationsverlust deutlich verringert werden. (Borrmann et al., 2015)

#### <span id="page-14-0"></span>**3.2 IFC - Industry Foundation Classes**

In direktem Zusammenhang mit BIM stehen die sogenannten Industry Foundation Classes, kurz IFC. Falls entschieden wurde, dass bei einem Projekt die BIM-Methode zum Einsatz kommen soll, wird das digitale Gesamtmodell in einzelne Fachmodelle unterteilt, die jeweils von den zuständigen Fachplanern erstellt werden. Jede BIM-Applikation hat ihr eigenes Datenformat, in dem das Fachmodell gespeichert wird. Entsprechend stellte sich in der Vergangenheit die Frage, wie diese Fachmodelle möglichst ohne Informationsverlust zusammengefügt werden können, wenn verschiedene BIM-Applikationen benutzt wurden. Aus diesem Bedarf heraus hat sich über die Zeit das IFC-Datenformat als praktische Lösung dafür herauskristallisiert. Dies liegt vor allem daran, dass das IFC-Datenformat damals kostenlos, herstellerneutral und frei zugänglich veröffentlicht wurde und damit großen Anklang bei den Softwareherstellern fand. Derzeit ist die Version IFC 2x3 am weitesten verbreitet, wobei diese nach und nach von der neueren Version IFC 4 abgelöst wird. Gegenwärtig liegt der Fokus des IFC-Datenmodells auf der Beschreibung des Gebäudemodells. Erweiterungen des Datenmodells für bspw. Infrastrukturprojekte sind derzeit in der Entwicklung. (Borrmann et al., 2015)

#### <span id="page-14-1"></span>**3.3 Adaptive Familien in Autodesk Revit**

Elemente, die in einem Projekt innerhalb der BIM-Applikation Autodesk Revit erstellt werden, können Kategorien wie bspw. *Türen*, *Fassade*, *Möbel* zugeordnet werden. Diese Kategorien sind wiederum in einzelne sogenannte Familien aufgeteilt. Die Kategorie Tragwerksstützen enthält bspw. Familien, mit denen Fertigbeton- oder Winkelstützen erstellt werden können. Für diese Familien gibt es wiederum unterschiedliche Familientypen. Bei der Familie *Tür mit Sichtfenster* könnten mögliche Familientypen bspw. die Tür in unterschiedlichen Größen sein. (Autodesk, 2018a; Autodesk, 2018b)

Adaptive Familien beziehungsweise (bzw.) adaptive Bauteile sind eine Sonderform der Familien. Mit dieser Modellierungsmethode lassen sich Bauteile erstellen, die sich flexibel an unterschiedliche Rahmenbedingungen anpassen lassen. Adaptive Bauteile können auch in sich wiederholenden Systemen Verwendung finden, indem mehrere Bauteile nach benutzerdefinierten Abhängigkeiten platziert werden. Bei den meisten vorhandenen Familien in Revit, wie bspw. Fenster oder Türen, gibt es nur einen Einfügepunkt. Adaptive Bauteile dagegen können mehrere Einfügepunkte, sogenannte adaptive Punkte, besitzen. Je nach Platzierung dieser Punkte, entsteht somit eine andere Geometrie. Diese adaptiven Punkte sind der Hauptaspekt bei den adaptiven Familien. Die Geometrie, die durch das Platzieren der adaptiven Punkte, erstellt wird, wird als adaptives Bauteil bezeichnet. (Autodesk, 2018c; Molinos, 2016)

#### <span id="page-15-0"></span>**3.4 4-D-Bauablaufanimation**

Eine 4-D-Bauablaufanimation ist dafür da, die Bauabläufe und die zeitlich veränderliche Baustelleneinrichtung zu visualisieren. Auf diese Weise kann der Terminplan auf seine Vollständigkeit und auf die logische Abfolge hin überprüft werden. Zudem kann die 4-D-Bauablaufanimation dafür verwendet werden, den Bauablauf gegenüber der Öffentlichkeit und den Projektbeteiligten einfach zu kommunizieren. Auch bei Sicherheitseinweisungen des Personals kann die Animation ein hilfreiches Werkzeug sein. Eine 4-D-Bauablaufanimation wird erstellt, indem das 3-D-Gebäudemodell mit dem Bauablaufplan verknüpft und den einzelnen Terminplanvorgängen ein Visualisierungsparameter zugeordnet wird. Um den Bauablauf umfassend zu visualisieren, muss das Gebäudemodell um die temporären Bauteile, die Baustelleneinrichtungsobjekte und die angrenzenden Verkehrsflächen ergänzt werden. Analog dazu muss der Terminplan um die entsprechenden Vorgänge erweitert werden, um diese in der Animation zeitlich korrekt zu schalten. Um eine realitätsgetreue Visualisierung zu erhalten, muss das Gebäudemodell eine gewisse Granularität aufweisen. Beispielsweise müssen Geschossdecken in Bauabschnitte aufgeteilt werden. Da Terminplaner aber oft keine CAD-Werkzeuge nutzen, ist die Erstellung einer 4-D-Bauablaufanimation meist ein aufwendiger iterativer Prozess zwischen dem Terminplaner und dem CAD-Konstrukteur. Verknüpfte Zusatzinformationen, wie bspw. Bauteilmengen einer externen Mengenermittlung, die mit dem ursprünglichen Gebäudemodell verknüpft waren, müssen nun entsprechend segmentiert und den aufgeteilten Objekten zugeordnet werden. Dadurch kann der zeitliche Verlauf der ein- oder abzubauenden Massen abgeleitet werden. Dies hat Vorteile für den Einkauf, die Logistik und die Abrechnung. (Borrmann et al., 2015)

### <span id="page-16-0"></span>**4 BIM-gestützte Baustelleneinrichtungsplanung**

Das folgende Kapitel beschäftigt sich mit der BIM-gestützten Baustelleneinrichtungsplanung. Zuerst wird der Stand der Forschung in diesem Bereich anhand von drei ausgewählten Forschungsarbeiten näher beleuchtet. Danach wird mit Hilfe eines Praxisbeispiels untersucht, welche Möglichkeiten derzeit bereitstehen, die Baustelleneinrichtung BIM-gestützt zu planen.

#### <span id="page-16-1"></span>**4.1 Stand der Forschung bei der BIM-gestützten Baustelleneinrichtungsplanung**

Die erste Forschungsarbeit, die näher betrachtet wird, ist die Dissertation von Astour (2015) mit dem Titel *Entwicklung eines BIM-basierten Systems zur Entscheidungsunterstützung mittels Simulation für die Baustelleneinrichtungsplanung*. In dieser Arbeit wurde ein System entwickelt, das die Möglichkeit bietet, BE-Pläne mittels BIM teil-automatisiert zu erstellen und diese anschließend innerhalb einer externen Simulationsumgebung zu validieren. Dafür hat Astour (2015) zuerst eine Bibliothek an parametrischen Revit-Familien entwickelt, die unter anderem Krane, Container und Lagerflächen beinhaltet. Die Parameter sind beispielsweise geometrische Abmessungen wie Länge, Breite, Höhe oder Auslegerlänge. Neben diesen geometrischen Parameter wurden auch Material- und Kostenparameter implementiert. Um diese Parameter später mit entsprechenden Werten belegen zu können, wurde eine externe Datenbank angelegt. Diese Datenbank enthält alle dem Unternehmen zur Verfügung stehenden Typen der jeweiligen BE-Elemente. Auf diese Art und Weise müssen die Parameter für einen bestimmten Kran nur einmal in das System eingepflegt werden und können später wieder für andere Projekte genutzt werden. Das Aktualisieren der Datenbank gestaltet sich einfach, da die Möglichkeit zur Datenbankpflege direkt in die Revit-Benutzeroberfläche implementiert wurde. (Astour, 2015)

Als nächstes wurde das BIM-basierte BE-Planungsmodell entwickelt, das für die teil-automatisierten Prozesse dieses Tools verantwortlich ist. Dieses Modell besteht aus den fünf Submodellen *Permanente Baustellenobjekte*, *Temporäre Baustellenobjekte*, *Generierung der Positionen*, *Positionen finden* und *Dimensionierung*. Zum Submodell *Permanente Baustellenobjekte* zählt das Gebäudemodell, der Bauzaun bzw. die Geländegrenze, die Bauabschnitte, die Baugrube und etwaige Hindernisse, wie Bäume oder Nachbarbebauungen. Nach ihrer Erstellung werden die Geometriedaten all dieser Objekte ausgelesen und beschreiben somit zum einen die verfügbaren und zum anderen die belegten Bereiche auf der Baustelle. Diese Daten werden in das Submodell *Generierung der Positionen* übertragen. (Astour, 2015)

Das Submodell *Temporäre Baustellenobjekte* ist dafür zuständig, die Geometriedaten von schon zuvor modellierten, temporären Baustellenobjekten auszulesen. Zu den temporären Baustellenobjekten zählen Krane, Container, Lager- und Parkflächen, Baustraßen und sonstige BE-Elemente. Diese Geometriedaten

sind wichtig, um die anderen BE-Elemente im weiteren Modellierungsverlauf korrekt einrichten zu können. Diese Daten werden ebenfalls in das Submodell *Generierung der Positionen* übertragen. (Astour, 2015) Das Submodell *Generierung der Positionen* kann nun mit den übertragenen Geometriedaten alle möglichen Positionen der BE-Elemente generieren. Dafür werden die Geometriedaten der Baustellengrenze als Ausgangslage für die Erstellung eines Rasters verwendet, welches die Baustelle komplett überspannt. Die Dichte des Rasters kann dabei vom Benutzer festgelegt werden, wobei zu beachten ist, dass mit höherer Rasterdichte auch die Rechenzeit steigt. Die Daten werden in das Submodell *Positionen finden* übertragen. (Astour, 2015)

Das Submodell *Positionen finden* sucht nun aus den zuvor generierten Positionen die passenden Standorte für die BE-Elemente aus. Dies geschieht durch das Architekturmuster *Pipes-and-Filters*, das Zuordnungskriterien zwischen den Baustellenobjekten wie *Sicherheitsabstand-einhalten-zu* oder *nahe-an* optimiert. Da dies ein Merzieloptimierungsproblem ist, ist es aber meistens nicht möglich alle Zuordnungskriterien gleichzeitig zu optimieren. Danach werden die Daten in das Submodell *Dimensionierung* übertragen. (Astour, 2015)

Das Submodell *Dimensionierung* ordnet den Parametern der BE-Elemente nun konkrete Werte eines Typs aus der Datenbank zu. Sollte der Standort für die ausgewählte Dimension nicht passen, werden entweder neue Standorte oder eine andere Dimensionierung für das Element automatisch gesucht. Erst nach der Dimensionierung werden die Elemente in die BIM-Umgebung hochgeladen und positioniert. Die Dimensionierung und Positionierung unterliegen zum einen geometrischen und zum anderen nichtgeometrischen Zwängen. Die geometrischen Zwänge setzen voraus, dass der verfügbare Platz ausreichend sein muss, um das BE-Element mit entsprechender Dimensionierung dort zu positionieren. Eine Besonderheit stellen hierbei die Krane im Mehrkranbetrieb dar. Falls zwei oder mehr Krane in ihrer Höhe einen gemeinsamen Arbeitsbereich haben, werden diese gestaffelt, um so eine Kollision der Ausleger zu vermeiden. Die nichtgeometrischen Zwänge setzen voraus, dass die BE-Elemente mit den ausgewählten Dimensionierungen auch dem Projekt zur Verfügung stehen. Andernfalls werden passende und dem Projekt zur Verfügung stehende Elemente ausgewählt. (Astour, 2015)

Nach der Erstellung des BE-Plans, kann dieser in einer externen Simulationsumgebung validiert werden. Zuvor müssen für die Krane allerdings noch ein paar simulationsrelevante Eingaben vom Benutzer gemacht werden, die die Kranbewegungsregeln, die Ladung und den Transport der Krane betreffen. Danach wird der BE-Plan noch mit dem Prozess- und Gebäudemodell verknüpft. Die Ergebnisse der Simulationsstudie werden zum Schluss in Form von Diagrammen ausgegeben, die die Auslastungsgrade der Krane und Arbeitsgruppen über die Zeit darstellen. Anhand dieser kann der Planer den BE-Plan auf seine Effizienz hin überprüfen und gegebenenfalls (ggf.) weiter optimieren. (Astour, 2015)

Astour (2015) entwickelte ein BE-Tool, welches das Modellieren und Validieren von BE-Plänen in gewissen Bereichen deutlich vereinfachen kann. Dadurch, dass sein System direkt in die Revit-Benutzeroberfläche implementiert wurde, kann der Planer in einer gewohnten Softwareumgebung agieren und sich somit schnell zurechtfinden. Auch die Funktionen zur Optimierung der Kranstandorte und deren Staffelung ist sehr benutzerfreundlich gestaltet. Allerdings besteht bei einigen Funktionen noch weiterer Forschungsbedarf. Beispielsweise können die Lagerflächen und Baustraßen noch nicht automatisch positioniert werden. Zudem können die Lagerflächen und Baustraßen bisher nur als konvexe Polygone erstellt werden. Auch bei der Erstellung der Baugrube gibt es noch Limitationen. Diese wird beispielsweise nicht in 3-D, sondern lediglich als 2-D Modelllinie dargestellt. Die dynamischen Eigenschaften der Baustelleneinrichtung wurden insoweit beachtet, dass man sich mehrere Ansichten des BE-Plans erstellen und anschließend über die Sichtbarkeitseinstellungen von Revit entscheiden kann, welche Objekte ein- oder ausgeblendet werden sollen. Diese Pläne beschreiben somit in ihrer Gesamtheit die Veränderung der Baustelleneinrichtung über den Verlauf der Zeit. (Astour, 2015)

Die zweite Forschungsarbeit, die näher betrachtet wird, trägt den Namen *A BIM Based Construction Site Layout Planning Framework Considering Actual Travel Paths* und wurde von Cheng und Kumar (2014) verfasst. In dieser Arbeit wurde ein System entwickelt, welches dynamische BE-Pläne unter Berücksichtigung realer Baustellenwege erstellen kann. Allerdings beschränkt sich diese Arbeit nur auf Lagerflächen und Containeranlagen und vernachlässigt andere BE-Elemente. Im ersten Schritt wurde für jede Lagerfläche mithilfe des Bauablaufplans und der Massen aus dem BIM-Modell ermittelt, an welchem Tag der Verbrauch der jeweiligen Güter am größten ist. Diese maximalen Verbrauchswerte jeweils multipliziert mit einem lagerflächenspezifischen Erfahrungswert für die benötigte Lagerflächengröße pro Masseneinheit (bspw. für die Baustahllagerfläche  $10 m^2$  pro Tonne Baustahl) sind maßgebend für die Dimensionierung der Lagerflächen. Die Container für die Belegschaft werden anhand der absoluten Anzahl an Arbeitern dimensioniert. (Cheng & Kumar, 2014)

Im zweiten Schritt wurde ermittelt, zu welchen Zeitpunkten welche Lagerflächen benötigt werden. Dies ist wichtig, um einen dynamischen BE-Plan entwerfen zu können. Dafür wurde jeder Vorgang des Bauablaufplan mit den für diesen Vorgang benötigten Lagerflächen verknüpft. Um nun für eine bestimmte Lagerfläche herauszufinden, in welchem Zeitraum diese vorhanden sein muss, wurden alle mit dieser Lagerfläche verknüpften Vorgänge nach dem frühesten Anfangs- und dem spätesten Enddatum durchsucht. Da es viele Softwarehersteller ermöglichen, die Terminpläne als CSV-Dateien auszugeben, konnte dieser Prozess automatisiert werden. (Cheng & Kumar, 2014)

Im dritten Schritt wurde die Anordnung der Lagerflächen für die unterschiedlichen Phasen der Baustelleneinrichtung optimiert. Dafür wurde angenommen, dass die Summe aller von den Arbeitern gelaufenen Strecken zwischen Lagerflächen und Einbauorten direkt proportional zu den Kosten zur Erstellung des Bauwerks ist. Um die Kosten zu minimieren, muss demnach also die gelaufene Gesamtstrecke der Arbeiter minimiert werden. Um das Modell nah an der Realität zu halten, wurden nicht die euklidischen

Abstände, sondern die realen Baustellenwege unter Berücksichtigung von Hindernissen auf der Baustelle (bspw. das Bauwerk) verwendet. Um diese realen Baustellenwege zu ermitteln, wurde zuerst ein 2-D Plan aus der BIM-Umgebung benutzt, um den freien Bereich auf der Baustelle auszumachen. Danach wurde dieser Bereich mit kleineren Quadraten diskretisiert. Mit einem sogenannten A\*-Algorithmus können nun die kürzesten, realen Baustellenwege gefunden werden. Um nun die optimale Anordnung der Lagerflächen zu ermitteln, wurden erst 2000 zufällige Anordnungen erstellt und danach von einem genetischen Algorithmus getestet. Der genetische Algorithmus hat das Ziel, die von den Arbeitern gelaufene Gesamtdistanz zu minimieren und gleichzeitig einen gewissen Sicherheitsabstand zwischen den Lagerflächen einzuhalten. Am Ende dieses Prozesses stehen mehrere BE-Pläne zu unterschiedlichen Phasen des Bauprojekts, die in ihrer Gesamtheit einen dynamischen BE-Plan ergeben. (Cheng & Kumar, 2014)

Cheng und Kumar (2014) haben die BE-Planung in ihrem System fast ausschließlich auf die Lagerflächen beschränkt, aber dafür diesen Aspekt sehr detailliert untersucht. Bei der Ergebnisauswertung stellte sich heraus, dass sich euklidische Abstände nicht dafür eignen, um die Lagerflächenpositionen zu optimieren. Zum einen wird die Summe der in Wirklichkeit von den Arbeitern gelaufenen Distanzen damit deutlich unterschätzt, was zu einer fehlerhaften Terminplanung und zu entsprechenden Mehrkosten im Laufe des Bauprojekts führen kann. Zum anderen wäre die in Wirklichkeit nötige Gesamtlaufdistanz bei der mit euklidischen Abständen optimierten Baustelleneinrichtung deutlich höher, als wenn die Baustelleneinrichtung unter Berücksichtigung der realen Baustellenwege optimiert wird. Allerdings besteht auch bei dieser Forschungsarbeit weiterer Forschungsbedarf, vor allem im Bezug auf Krane und deren Positionierung. Bisher werden Kranpositionen als zuvor bestimmt angenommen. Bestimmte Lagerflächen werden danach so angeordnet, dass sie im Auslegerbereich eines Krans liegen. Die Auswirkung von verschiedenen Kranpositionen oder Auslegerlängen auf die zu laufende Gesamtdistanz der Arbeiter kann insofern nur getestet werden, indem die Kranposition und/oder die Auslegerlänge variiert wird und man den alternativen BE-Plan vom System testen lässt. (Cheng & Kumar, 2014)

Die dritte Forschungsarbeit ist von Schwabe, Liedtke, König und Teizer (2016) und trägt den Titel *BIMbased Construction Site Layout Planning and Scheduling*. In dieser Arbeit wurde ein System vorgestellt, mit dem die Baustelleneinrichtung zum einen parametrisch modelliert und zum anderen danach anhand von vordefinierten, parametrischen Regeln auf ihre Richtigkeit überprüft werden kann. Dafür wurde ähnlich wie bei Astour (2015) zuerst eine parametrische Bibliothek an BE-Elementen erstellt, um die Modellierung zu vereinfachen. Zusätzlich stellen Schwabe et al. (2016) an dieser Stelle eine Erweiterung der IFC-Vererbungshierarchie für BE-Element vor. Damit könnte der Datenverlust beim übertragen der BE-Pläne von einer BIM-Applikation in die andere verringert werden. Dies ist essenziell, um alle an dem Projekt beteiligten Planer auf einen einheitlichen Informationsstand zu bringen und somit die Erfolgsaussichten für das Bauprojekt zu erhöhen. (Schwabe et al., 2016)

Im nächsten Schritt wurde die Regelprüfung implementiert. Dafür mussten die parametrischen Regeln in eine für den Computer interpretierbare Sprache übersetzt werden, bspw. in Form von mathematischen Ungleichungen. Die Regeln, die im Rahmen dieser Arbeit implementiert wurden sind "Die Container dürfen nicht in dem vom Kran abgedeckten Bereich liegen" und "Alle Elemente des Gebäudes müssen innerhalb des vom Kran abgedeckten Bereich liegen". Da sich die Regeln auf Geometriedaten bestimmter Objekte innerhalb der BIM-Umgebung beziehen, mussten diese zunächst ausgelesen werden, damit das System diese Werte den entsprechenden Regelparametern zuweisen konnte. Danach fand die eigentliche Regelprüfung statt. Innerhalb dieser wurden Strukturen eingefügt, die bei einem Nichteinhalten einer Regel auch abspeichert, wieso diese Regel nicht eingehalten wurde. Dies war wichtig um den Benutzer die Fehlerquelle danach zum einen textuell und zum anderen visuell mitzuteilen. Der Vorschlag für die textuelle Fehlerkommunikation war eine Textausgabe des Elementnamens und der ElementID. Als Möglichkeit zur visuellen Fehlerkommunikation wurde das isolierte Anzeigen des fehlerhaften Elements vorgeschlagen. Schwabe et al. (2016) greifen noch das Konzept der interaktiven Regelprüfung auf. In diesem Fall würde während der Platzierung der BE-Elemente überprüft werden, ob diese auch alle Regeln einhalten. Allerdings wurde die interaktive Regelprüfung im Rahmen dieser Forschungsarbeit noch nicht entwickelt, sondern lediglich als mögliches Forschungsgebiet definiert. (Schwabe et al., 2016)

Als letztes wurde auf die Möglichkeiten zur dynamischen BE-Planung eingegangen. Dafür wurde eine 4-D-Bauablaufanimation der Baustelle inklusive der BE-Elemente gewählt. Dabei wurde der Bauablaufplan mit dem 3-D Gebäude- und BE-Modell verknüpft. An dieser Stelle präsentierten Schwabe et al. (2016) wieder eine mögliche Erweiterung der IFC-Vererbungshierarchie für die 4-D-Bauablaufanimation. Hierbei geht es insbesondere darum, dass es bisher keine ausreichende Lösung gibt, wenn Elemente ihren Standort im Laufe des Bauprozesses verändern. Hierfür muss ein Element derzeit noch mehrmals im Modell eingefügt werden. Dies kann wiederum zu Problem bei der Kostenkalkulation führen. Mit der vorgeschlagenen Erweiterung könnte diesem Problem entgegengesteuert werden. (Schwabe et al., 2016)

#### <span id="page-20-0"></span>**4.2 Derzeitige Möglichkeiten der BIM-gestützten Baustelleneinrichtungsplanung**

Im Folgenden wird eine Möglichkeit vorgestellt die Baustelleneinrichtung BIM-gestützt zu planen. Dabei wurde vor allem auf die beiden Autodeskprodukte Revit und Navisworks Manage zurückgegriffen. Zudem wurde bei der Erstellung des Terminplans Microsoft Project verwendet. In Revit wurden erst einige BE-Elemente selbst modelliert und später in das Gesamtmodell eingefügt. In Navisworks Manage wurde danach das Gesamtmodell mit dem Terminplan verknüpft, um so die 4-D-Bauablaufanimation zu erstellen. In den folgenden Unterkapiteln werden die einzelnen Modellierungsschritte ausführlich vorgestellt.

#### <span id="page-21-0"></span>**4.2.1 Beschreibung des Bauprojekts**

<span id="page-21-2"></span>Das Bauprojekt befindet sich an der Schäringerstraße in München auf einem ehemaligen Postgelände. Dort entsteht unter anderem eine Wohnanlage bestehend aus acht Häusern mit Tiefgarage. Die Häuser wurden in Massivbauweise hergestellt. Die Gebäude in der Abbildung 4.1 stellen allerdings nur einen Teil des Gesamtbauprojekts dar. Entsprechend wird die Modellierung der Baustelleneinrichtung auch nur auf den hier vorliegenden Bereich beschränkt.

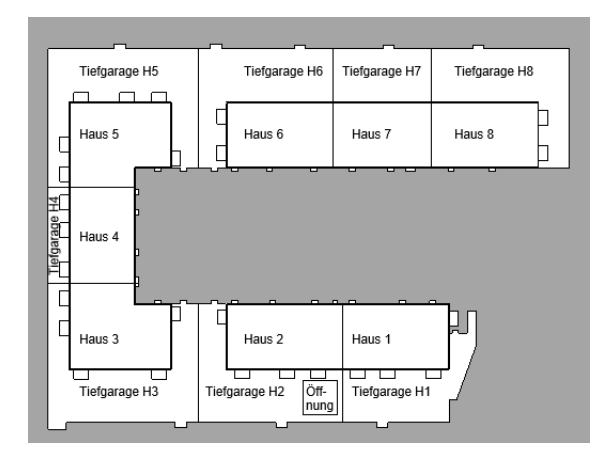

Abbildung 4.1: Wohnanlage Schäringerstraße

#### <span id="page-21-1"></span>**4.2.2 Verwendung von Drohnenaufnahmen**

Generell ist zu vorab zu erwähnen, dass die Baustelleneinrichtung nachträglich anhand von Bildaufnahmen per Flugdrohne modelliert wurde. Die Bildaufnahmen wurden quasi über die ganze Rohbauphase hinweg angefertigt und bieten somit eine gute Grundlage, um die Baustelleneinrichtung umfassend zu erstellen. Insofern wird hier eine Methode vorgestellt, wie die Baustelleneinrichtung in ein Building Information Model implementiert werden kann. Die eigentliche Planung, bspw. die Dimensionierung und Platzierung von Lagerflächen oder die Auswahl und Höhenstaffelung von Kranen, muss in diesem Fall immer noch manuell vom Planer übernommen werden. Dies liegt daran, dass die zuvor vorgestellten (teil-) automatisierten BE-Planungssysteme nicht frei verfügbar sind. Obwohl die Baustelleneinrichtung in der vorliegenden Arbeit lediglich nachgestellt wurde, wäre es auch durchaus möglich die Baustelleneinrichtung mit der vorgestellten Methode auch vor Baubeginn zu erstellen.

#### <span id="page-22-0"></span>**4.2.3 Verwendung von Revit-Bibliotheken und Zusatzmodulen**

Bei der Modellierung der Baustelleneinrichtung wurde auch auf Online-Bibliotheken für Revit-Familien und auf die Revit-Erweiterung *Site Designer* zurückgegriffen. Die *Site Designer*-Erweiterung ermöglicht es unter anderem Stützwände, Straßen, Gehwege und Parkplätze zu erstellen. Zudem besteht die Möglichkeit, die Topographie anzupassen. Im Rahmen dieser Arbeit wurde allerdings nur auf das Modellierungswerkzeug der Straße zurückgegriffen, um die Schäringerstraße im Modell ungefähr darstellen zu können. Einige der benötigten Baustelleneinrichtungsobjekte wurden entweder der ladbaren Revit-Bibliothek oder Online-Bibliotheken entnommen. Radlader und Magazincontainer wurden von der Online-Bibliothek *RevitCity* bezogen. Die *Revit User Group DACH* stellt eine Bibliothek für Baustelleneinrichtungselemente kostenlos zum Herunterladen bereit. In dieser Bibliothek sind unter anderem Krane, Containeranlagen und Gerüste enthalten. Im Rahmen dieser Arbeit wurde auf Schuttcontainer, eine Betonpumpe, das Gerüst, ein Baustellen WC, ein Baustellensilo sowie auf Büro- und Lagercontainer zurückgegriffen. Zudem wurden auch die Systemfamilien *Treppe* und *Geschossdecke* verwendet, um die Laufganganlage und die Bautreppe zu modelieren.

#### <span id="page-22-1"></span>**4.2.4 Aufbereitung des Gebäudemodells**

Im Rahmen einer vorangegangenen Bachelorarbeit wurde bereits ein 3-D-Gebäudemodell der Wohnanlage für die Rohbauphase erstellt. Entsprechend beschränkt sich die Baustelleneinrichtung in dieser Arbeit großteils auch auf die Rohbauphase. Als erstes musste dieses Gebäudemodell etwas aufbereitet werden, um die gleiche Granularität wie der Bauablaufplan zu besitzen. Dafür mussten die Geschossdecken und Wände erst entsprechend der Gliederung der Wohnanlage in *Haus 1* bis *Haus 8* und den jeweiligen angrenzenden Tiefgaragen *Tiefgarage H1* bis *Tiefgarage H8* unterteilt werden. Problematisch war dies vor allem bei den Geschossdecken: Zwar kann man die Geometrie der Geschossdecke im Nachhinein noch verändern, allerdings kann eine Geschossdecke nicht in zwei oder mehrere Geschossdecken aufgeteilt werden. Entsprechend mussten von mehreren Häusern die Geschossdecken neu erstellt werden. Da einer der Krane in der Tiefgarage des Hauses 2 geplant wurde, musste für diesen eine Öffnung in der Decke über der Tiefgarage bei Haus 2 eingefügt werden. Diese Öffnung ist auch in der Abbildung 4.1 zu sehen. Bei der Aufteilung in *Untergeschoss eines Hauses* und *Tiefgarage eines Hauses* wurde folgendes angenommen: Alles was innerhalb der Grundrissgrenzen des Erdgeschosses eines Hauses in einer darunterliegenden Ebene liegt, wurde als Untergeschoss des entsprechenden Hauses definiert. Alles was außerhalb dieser Grundrissgrenzen liegt wurde als Tiefgarage definiert. Die Grenzen der einzelnen Tiefgaragen zueinander wurden entweder entsprechend der Grundrissgrenzen der angrenzenden Häuser oder als halbe Strecke zwischen zwei Häusern, wie bspw. bei *Tiefgarage H5* zu *Tiefgarage H6*, definiert. Da in dieser Arbeit aber vor allem die Baustelleneinrichtung im Vordergrund stehen soll, kann diese Gliederung des Bauwerks als genügend angesehen werden.

#### <span id="page-23-0"></span>**4.2.5 Erstellung der Turmdrehkrane**

Als Basis für die Erstellung und Platzierung der Krane diente der reale Baustelleneinrichtungsplan, der in Abbildung 4.2 zu sehen ist. Diesem waren zum einen die Anzahl und die Typen der Krane sowie die jeweilige Auslegerlänge und Hakenhöhe der Krane zu entnehmen.

<span id="page-23-1"></span>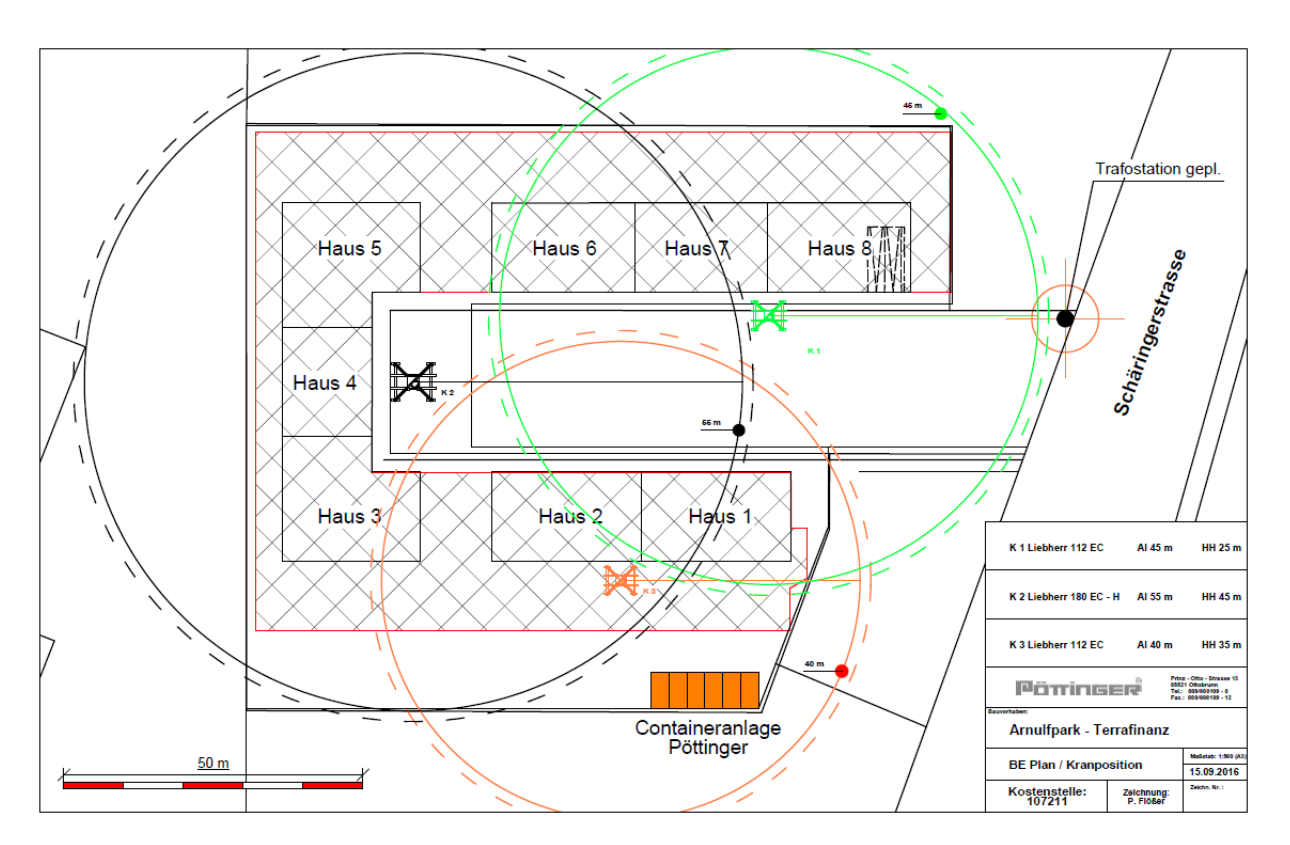

Abbildung 4.2: Realer BE-Plan

Demnach mussten insgesamt drei Krane mit jeweils unterschiedlichen Auslegerlängen und Hakenhöhen modelliert werden. Zudem ist einer der Kräne von einem anderen Typ. Die Kranparameter der einzelnen Krane sind der Tabelle 4.1 zu entnehmen.

<span id="page-24-1"></span>

|               | Kran 1 | Kran 2                     | Kran 3 |
|---------------|--------|----------------------------|--------|
| Tvp           |        | 112 EC   180 EC-H   112 EC |        |
| Auslegerlänge | 45m    | 55 <sub>m</sub>            | 40m    |
| Hakenhöhe     | 25m    | 45m                        | 35m    |

Tabelle 4.1: Kranparameter

Basierend auf diesen Parametern und den Datenblättern der beiden Krantypen wurden die Krane anschließend modelliert. Den Datenblättern der Krantypen wurden grobe Abmessungen wie die Länge des Gegenauslegers oder die Höhe und Breite der Turm- und Auslegerstücke entnommen. Die Länge der Auslegerstücke wurde auf  $2,50 \, m$  festgesetzt, um die jeweiligen Ausleger mit einer ganzen Zahl an Auslegerstücken modellieren zu können. Bei den Turmstücken wurde eine Turmstückgröße ausgewählt und die Krantürme ausschließlich mit dieser modelliert. Da Krane nicht unbedingt nur aus gleichen Turmstücken bestehen, wurde hier eine starke Vereinfachung getroffen. Allerdings wäre der Modellierungsaufwand für eine realistischere Darstellung mit Kranen aus verschiedenen Turmstückgrößen zu groß für diese Arbeit gewesen. Um die exakte Hakenhöhe zu erreichen, wurde das Fundament der Krane in seiner Höhe jeweils angepasst. Beim Kran 2 wurde zudem die Turmspitze hinzugefügt. Beim Krantyp 112 EC (Kran 1 und Kran 3) findet gegen Ende des Auslegers eine Verjüngung des Querschnitts statt. Auch dies wurde wegen dem erhöhten Modellierungsaufwand vernachlässigt. Die Querschnittsabmessungen der Streben wurden aus Mangel an Daten ausprobiert, bis das Ergebnis als zufriedenstellend realistisch befunden wurde. Generell wurden die Krane durch mehrere ineinander verschachtelte adaptive Familien modelliert. In Abbildung 4.3 und 4.4 sind jeweils die Krane 1 und 2 zu sehen. Die Kreise, die zu sehen sind, stellen die jeweilige Ausleger- und Gegenauslegerlänge dar.

<span id="page-24-0"></span>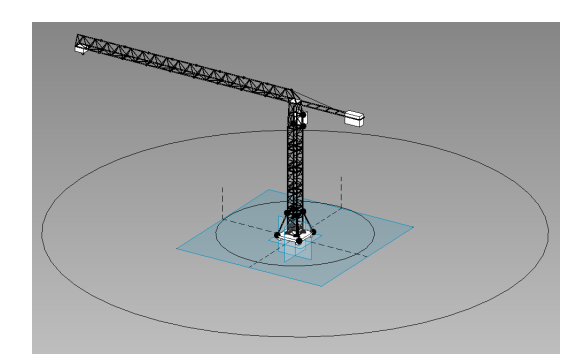

Abbildung 4.3: Kran 1 Abbildung 4.4: Kran 2

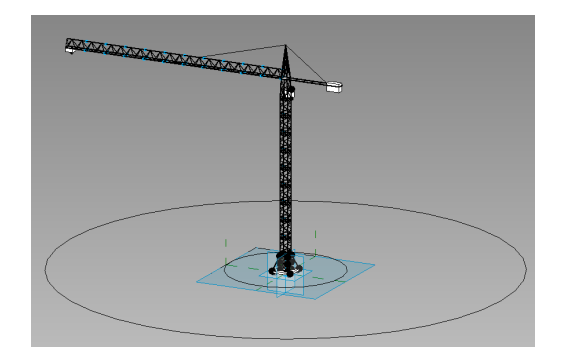

Die modellierten Krane besitzen keine Parametrik. Entsprechend wäre eine nötige Anpassung der Hakenhöhe oder der Auslegerlänge mit einem hohen Modellierungsaufwand verbunden. Allerdings gibt es Revit-Bibliotheken, die parametrische Krane zur Verfügung stellen, mit denen solche Änderungen sehr einfach bewerkstelligt werden können. Ein Beispiel dafür wäre die zuvor bereits erwähnte Bibliothek für Baustelleneinrichtungselemente der *Revit User Group DACH*.

#### <span id="page-25-0"></span>**4.2.6 Erstellung des Bauzauns**

Der Bauzaun wurde, wie der Kran, mit adaptiven Familien modelliert. Die beiden Hauptfamilien sind das Bauzaunfeld und der Bauzaunfuß. Für die ungefähren Abmessungen wurde erneut auf Datenblätter zurückgegriffen. Nachdem ein Bauzaunfeld und ein Bauzaunfuß modelliert wurden, wurden diese beiden adaptiven Familien in eine weitere adaptive Familie eingefügt, die für die Platzierung des Bauzauns im Projekt zuständig ist. Im Projekt wird der Bauzaun eingefügt, indem zwei adaptive Punkte im Projekt platziert werden. Entlang dieser Strecke wird der Bauzaun erstellt, wobei stets immer nur ganze Felder eingefügt werden. Dadurch kann es dazu kommen, dass, wie in Abbildung 4.5 zu sehen, der zweite Einfügepunkt in einer gewissen Entfernung vom letzten Bauzaunfeld liegt. Allerdings ist diese Art der Bauzaunerstellung näher an der Realität und wurde deshalb ausgewählt.

<span id="page-25-2"></span>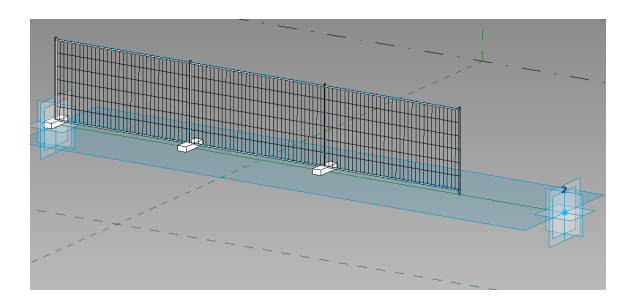

Abbildung 4.5: Bauzaun

#### <span id="page-25-1"></span>**4.2.7 Erstellung der Baugrube**

Die Baugrube wurde mit dem *Gelände*-Werkzeug modelliert. Als Ausgangslage für die Erstellung der Baugrube dienten Drohnenaufnahmen der Baustelle. Diesen konnte entnommen werden, dass die Baugrube fast überall als Böschung ausgebildet wurde. Entsprechend wurde darauf geachtet, überall einen Arbeitsraum von mindestens  $0, 5 \, m$  vorzuhalten (Schach & Otto, 2011). Nur auf der Rückseite der Häuser 3 bis 5 wurde eine Trägebohlwand verbaut. Hier musste entsprechend ein Arbeitsraum von mindestens 0, 6 m eingehalten werden (Schach & Otto, 2011). Mit dem *Gelände*-Werkzeug von Revit lassen sich in erster Linie nur konvexe Topographiepolygone erstellen, was wiederum zu einigen Problemen bei gewissen Aussparungen oder Ähnlichem geführt hat. Für diese Fälle war das *Oberfläche teilen*-Werkzeug oft eine ausreichend gute Lösung. Des Weiteren musste die Baugrube aus vielen einzelnen Topographien erstellt werden. Dies wiederum führte zu einigen Problemen, wenn die Topographien in der 3-D-Ansicht modelliert wurden: Da der Objektfang im Erstellungsmodus einer Topographie die Punkte einer bereits bestehenden Topographie nicht erkennt, können die Topographiepunkte nur ungefähr in die Nähe der bereits bestehenden Topographiepunkte platziert werden, um beide Topographien aneinander zu schließen. Dadurch überlappen sich in vielen Fällen die beiden Topographien oder es ist eine Lücke zwischen ihnen. Verdeutlicht wird dies in der Abbildung 4.6.

<span id="page-26-0"></span>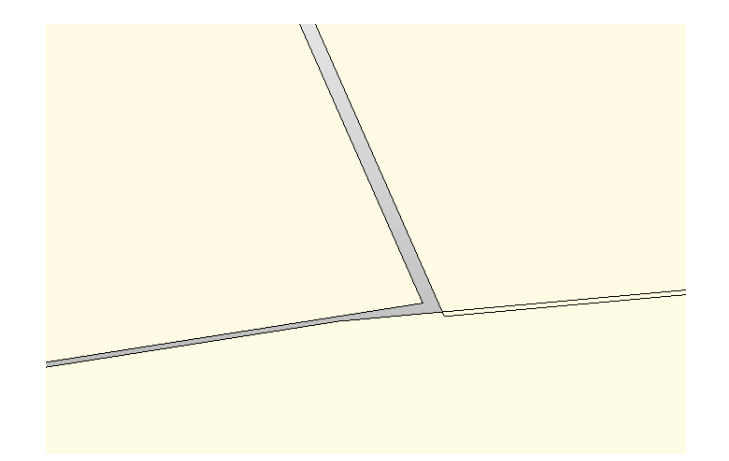

Abbildung 4.6: Lücke und Überschneidung bei der Topographie

Zwar lassen sich die Punkte der Topographien verschieben, doch bleibt meistens immer ein kleiner Spalt oder Überlappung bestehen. Diese sind allerdings nur sichtbar, wenn ein solcher Bereich sehr stark vergrößert wird. Im Nachhinein wurde für dieses Problem allerdings eine Lösung gefunden: Wenn zuvor im Lageplan mit dem *Detaillinie*-Werkzeug die Grenzen der einzelnen Topographien eingezeichnet werden, können diese danach exakt mit dem *Gelände*-Werkzeug so erstellt werden. Die Detaillinien dienen somit als Art Schablone. Da ich von dieser Methode erst nach der Baugrubenerstellung erfahren habe, wurde davon abgesehen die Baugrube komplett neu zu erstellen. Bei zukünftigen Projekten sollte allerdings unbedingt auf die Detaillinien-Methode zurückgegriffen werden.

Um eine ausreichende Granularität der Baugrube zu gewährleisten, mussten auch Topographien erstellt werden, die die Baugrube vor der Aushebung oder das Gelände nach der Verfüllung darstellen. Deshalb sind bspw. Topographien innerhalb der Tiefgaragen und der Untergeschosse vorzufinden. Dies kann dazu führen, dass das Gesamtmodell etwas überladen und unschlüssig erscheint. Hierbei bietet es sich ggf. an mit der *Sichtbarkeit/Grafiken*-Schaltfläche die Topographie auszublenden. In den Abbildungen 4.7 und 4.8 sind zum einen alle erstellten Topographien zu sehen und zum anderen nur die Topographien für die eigentliche Baugrube.

<span id="page-27-2"></span>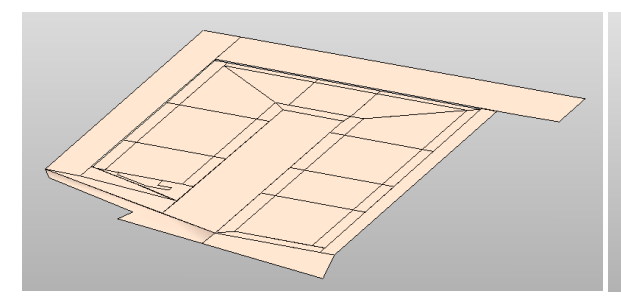

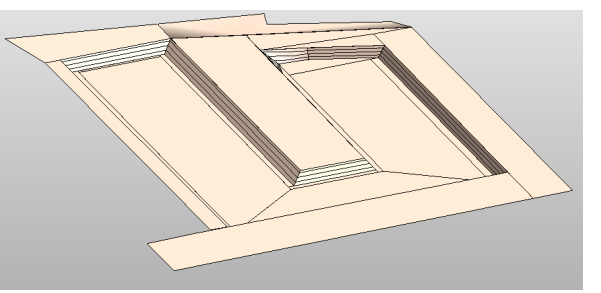

Abbildung 4.7: Topographie komplett Abbildung 4.8: Baugrube in der Rohbauphase

#### <span id="page-27-0"></span>**4.2.8 Erstellung der Trägerbohlwand**

<span id="page-27-3"></span>Da an der Rückseite der Häuser 3 bis 5 eine Trägerbohlwand verbaut wurde, musste auch eine adaptive Familie für diese erstellt werden. Dies geschah ähnlich zum Bauzaun: Erst wurde ein Feld der Trägerbohlwand als adaptive Familie erstellt und diese dann anschließend in eine weitere adaptive Familie eingefügt, die für die Pfaderstellung verantwortlich ist. Diesmal wird allerdings die gesamte benutzerdefinierte Strecke in gleichlange Teilstrecken aufgeteilt und die Trägerbohlwandfelder entsprechend dimensioniert und eingefügt. Die Trägerbohlwand ist in Abbildung 4.9 dargestellt.

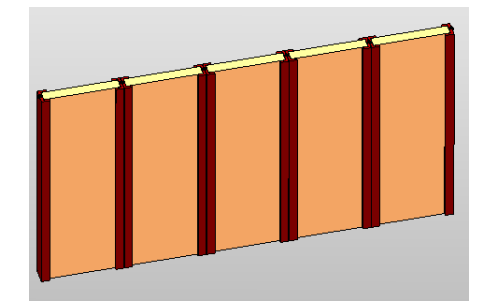

Abbildung 4.9: Trägerbohlwand

#### <span id="page-27-1"></span>**4.2.9 Erstellung der Lagerflächen**

Im Rahmen dieses Projektes wurden vier verschiedene Familien für Lagerflächen erstellt, jeweils eine für Holz, die Schalelemente, den Baustahl und eine für Sonstiges. Alle vier Lagerflächenfamilien wurden als adaptive Familien erstellt. Dadurch ist es möglich, die Lagerflächen in unterschiedlichen Größen und

<span id="page-28-1"></span>Formen im Projekt zu platzieren. Die Anzahl der Einfügepunkte wurde auf vier festgesetzt, entsprechend können die Lagerflächen lediglich als Vierecke ausgebildet werden. Zusätzlich wurde jeder Lagerflächen eine andere Farbe zugeordnet, um sie leichter unterscheiden zu können. Lagerflächen für die Schalung sind gelb, für Baustahl rot-braun, für Holz lila und für sonstiges cyan. In Abbildung 4.10 sind die vier verschiedenen Lagerflächen zu sehen.

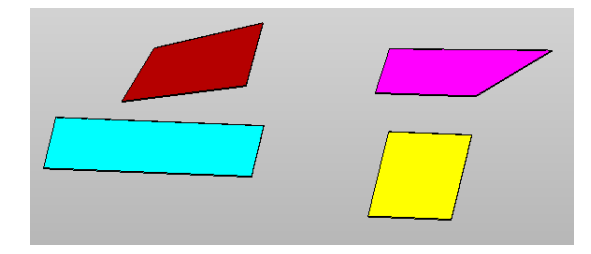

Abbildung 4.10: Lagerflächen

#### <span id="page-28-0"></span>**4.2.10 Erstellung der Absturzsicherung**

Die Absturzsicherung wurde ebenfalls als adaptive Familie erstellt. In diesem Fall wurde, wie auch bei der Trägerbohlwand, zuerst ein Geländerelement als adaptive Familie modelliert und danach in eine weitere adaptive Familie zur Pfaderstellung eingefügt. Analog zu der Trägerbohlwand, müssen im Projekt nun zwei Einfügepunkte platziert werden, die die Länge des Geländers definieren. Diese Strecke wird in gleichlange Teilstrecken aufgeteilt und die Geländerelemente entsprechend diesen dimensioniert. Zudem gibt es eine Familie, um einen Geländerpfosten einzufügen. Dies ist nötig, um das Geländer abzuschließen und gleichzeitig eine Doppelzählung der Geländerpfosten zu verhindern. Die Abmessungen des Geländers wurden ausprobiert, bis das Geländer als ausreichend realistisch aussehend befunden wurde. Die Absturzsicherung ist in Abbildung 4.11 dargestellt.

<span id="page-28-2"></span>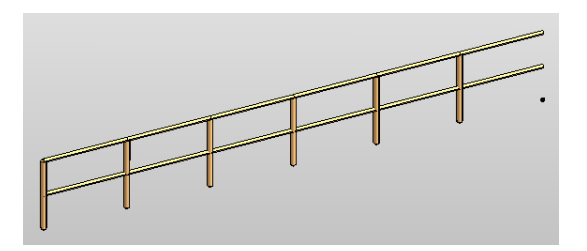

Abbildung 4.11: Absturzsicherung

#### <span id="page-29-0"></span>**4.2.11 Erstellung der Container- und Laufganganlage**

Die Container für die Containeranlage wurde der Familien-Bibliothek für Baustelleneinrichtungsgegenstände der *Revit User Group DACH* entnommen. In dieser Bibliothek sind verschiedene Arten von Containern enthalten. Zudem sind diese sehr detailliert modelliert worden. Nachdem die gesamte Containeranlage im Projekt erstellt wurde, wurde diese um die Laufganganlage ergänzt. Dafür wurden die beiden Systemfamilien *Geschossdecke* und *Treppe* sowie die zuvor beschriebene adaptive Familie der Absturzsicherung verwendet. Zu sehen ist die Container- und Laufganganlage in Abbildung 4.12.

<span id="page-29-2"></span>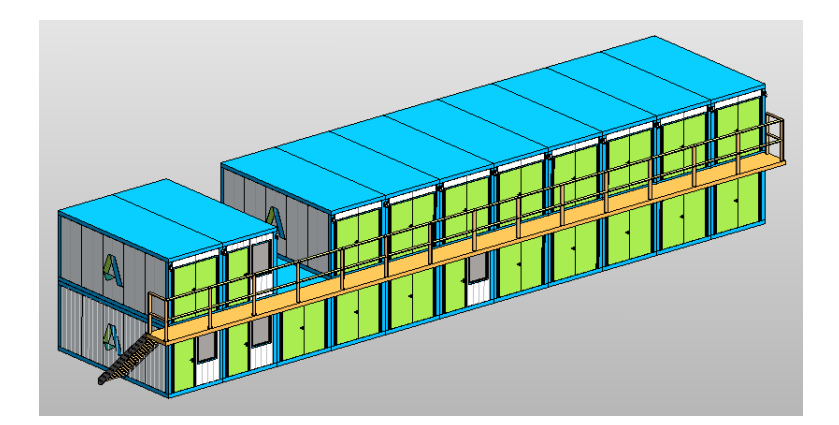

Abbildung 4.12: Container- und Laufganganlage

#### <span id="page-29-1"></span>**4.2.12 Erweiterung des Gebäudemodells um die Baustelleneinrichtung**

Als Grundlage für die Erweiterung des Gebäudemodells um die Baustelleneinrichtung diente zum einen der reale BE-Plan aus Abbildung 4.2 sowie die bereits genannten Drohnenaufnahmen. Dabei wurden die Drohnenaufnahmen in chronologischer Reihenfolge durchgesehen. Falls auf den Bildern Baustelleneinrichtungselemente entdeckt wurden, die bei den vorherigen Aufnahmen noch nicht vorhanden waren, wurde das Modell um diese BE-Elemente ergänzt. Wenn ein BE-Element neu platziert wurde, wurde dieses ein weiteres Mal in das Projekt, aber nun an der neuen Stelle, eingefügt. Sollte ein BE-Element in der Zwischenzeit aufgelöst worden sein, hatte dies keine Auswirkung auf das Gesamtmodell. Bei der Platzierung der Elemente wurde versucht die nach Schach und Otto (2011) aufgeführten Sicherheitsabstände der BE-Elemente zur Baugrubenkante hin einzuhalten. Ein Beispiel hierfür ist der Mindestabstand von zwei Metern zur Baugrube für Maschinen zwischen zwölf und 40 Tonnen (Schach & Otto, 2011). Ein Problem, das sich während der Modellierung aufgetan hat, war das Platzieren der Lagerflächen auf nicht waagerechten Topographien. Da die Lagerflächen stets in der ausgewählten Arbeitsebene erstellt werden und die schrägen Topographien nicht in der Waagerechten liegen, müssen die adaptiven Punkte in ihrer Höhe manuell angepasst werden. Dies kann sich oft aus perspektivischen Gründen etwas schwierig gestalten. Einfacher ist die Platzierung der Lagerflächen in der Waagerechten, da hier die gewünschte Arbeitsebene ausgewählt werden kann und die Lagerfläche anschließend entsprechend erstellt wird. Wenn zudem das Raster der Arbeitsebene verwendet wird, können die Lagerflächen in ihrer Geometrie sehr genau modelliert werden. Eine weitere Besonderheit war die Erstellung des Gerüsts. Damit das Gerüst später in der 4-D-Bauablaufanimation geschossweise aufgebaut werden kann, musste das Gerüst eine entsprechende Granularität aufweisen. Dadurch konnte ein Gerüstabschnitt nicht einfach über die ganze Höhe des Gebäudes erstellt werden, sondern musste für jedes Geschoss extra eingefügt und platziert werden. Dies bedeutete einen deutlichen Mehraufwand bei der Modellierung. In Abbildung 4.13 ist das Gebäudemodell inklusive der Baustelleneinrichtung zu sehen.

<span id="page-30-1"></span>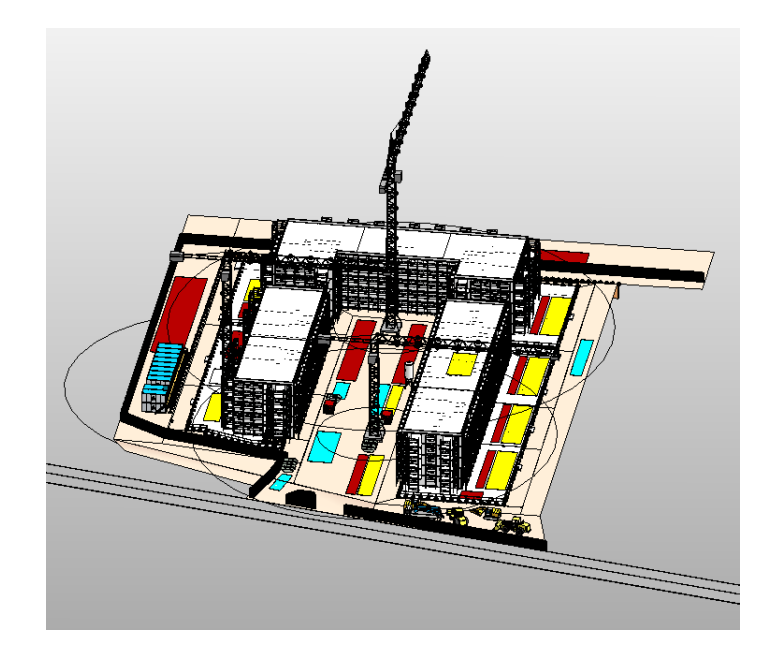

Abbildung 4.13: Gebäudemodell inklusive der Baustelleneinrichtung

#### <span id="page-30-0"></span>**4.2.13 Erweiterung des Terminplans**

Der Terminplan lag als PDF-Datei vor und beinhaltete hauptsächlich Vorgänge für die Erstellung des Rohbaus der Häuser. Die einzigen Vorgänge, die sich auf die BE-Elemente bezogen, waren die Auf- und Abbauvorgänge für die Krane und ein Aufbauvorgang für die Containeranlage. Zudem gab es noch einige Vorgänge, die die Erdbauarbeiten betrafen. Beispielsweise sind im Terminplan Vorgänge für den Fundamentaushub und die Verfüllung aufgeführt. Diese Vorgänge konnten allerdings nicht verwendet werden, da im Modell keine Fundamente enthalten waren. Zudem wurden für die Erstellung der Bodenplatten der Häuser die Vorgänge für die Fundamente benutzt, da laut Terminplan die Wände im Untergeschoss ansonsten vor der Bodenplatte erstellt worden wären, was wiederum einen Konflikt dargestellt hätte. Dieses Problem ist wahrscheinlich der Unvollständigkeit des Gebäudemodells und einer nicht ausreichenden Granularität des Terminplans zuzuschreiben. Nachdem der PDF-Terminplan manuell in Microsoft Project übertragen wurde, konnte dieser dort um die fehlenden Vorgänge für die Baustelleneinrichtung ergänzt werden. Die Start- und Enddaten der Vorgänge wurden entweder anhand der Fotos oder aufgrund von logischen Folgen bestimmt. Einige Lagerflächen für Baustahl und Schalung bei den Häusern 6 bis 8 können bspw. nur so lange bestehen, bis der Kran 1 abgebaut wird, da diese Lagerflächen ansonsten von keinem anderen Kran mehr erreicht werden können. Bei anderen Lagerflächen wiederum war anhand der Fotos zu beobachten, dass diese nur für eine kurze Zeit vorhanden waren und ohne ersichtliche logische Zwänge aufgelöst wurden. Allerdings gab es auch Sonderfälle wie bspw. das Gerüst: Für dieses wurde angenommen, dass stets eine weitere Etage Gerüst hinzugefügt wird, sobald mit der Erstellung der Wände im entsprechenden Geschoss begonnen wird. Zusätzlich war der Starttermin des Gerüsts von der Fertigstellung der Hinterfüllung der einzelnen Gebäudeabschnitte abhängig, da das Gerüst teilweise auf eben jener Hinterfüllung aufgestellt wird. Ein weiterer Sonderfall war die Baugrube: Für diese musste die ungefähre Dauer der Aushebung ermittelt werden. Dafür wurde zuerst die Aushubmenge bestimmt und anschließend mit einem Aufwandswert multipliziert (Drees & Paul, 2006). Dieser Vorgang musste entsprechend vor Beginn der Rohbauphase abgeschlossen sein.

#### <span id="page-31-0"></span>**4.2.14 Erstellung der 4-D-Bauablaufanimation**

Die 4-D-Bauablaufanimation wurde in Autodesk Navisworks Manage erstellt. Dafür wurde das 3-D-Gesamtmodell über die in Revit integrierte Export-Schaltfläche in eine sogenannte NWC-Datei umgewandelt. Diese NWC-Datei beinhaltet stets nur die aus Revit übertragenen Daten des 3-D-Modells. Danach wurde die NWC-Datei geöffnet und die Microsoft Project-Datei importiert. Da nun sowohl das 3-D-Gesamtmodell, als auch der Terminplan, in Navisworks vorhanden waren, konnte damit begonnen werden, die einzelnen Vorgänge mit den entsprechenden Elementen manuell zu verknüpfen. Dieses verknüpfte 3-D-Modell entsprach nun einem 4-D-Modell und wurde in einer sogenannten NWF-Datei gespeichert. Sollten nun Änderungen am 3-D-Gesamtmodell vorgenommen werden, muss dieses wieder als NWC-Datei exportiert und die bereits bestehende NWC-Datei überschrieben werden. Danach kann die NWF-Datei geöffnet werden, wo wiederum das 4-D-Modell mit veränderter Geometrie zu sehen ist. Sollte nun bspw. ein Element hinzugefügt worden sein, muss nur dieses mit einem Vorgang verknüpft werden. Die zuvor verknüpften Objekte müssen nicht erneut den jeweiligen Vorgängen zugeordnet werden. Auf diese Weise lässt sich das 4-D-Modell jederzeit problemlos und ohne großen Aufwand aktualisieren. Ähnlich verhält es sich mit dem Terminplan: Sollte sich etwas an dem Terminplan, also der Microsoft Project-Datei, ändern, kann dieser über die Navisworks-Schaltfläche aktualisiert werden. Wieder müssen nur neu hinzugefügte Vorgänge verknüpft werden, wohingegen die schon zuvor vorhandenen Verknüpfungen nicht erneut gesetzt werden müssen.

Jedem Vorgang muss, zusätzlich zu den Geometrien, jeweils auch ein sogenannter Aktivitätstyp zugewiesen werden. Diese Aktivitätstypen sind für die Darstellungsart der Objekte während der Animation verantwortlich. Die verwendeten Aktivitätstypen sind in Abbildung 4.14 zu sehen. Der Aktivitätstyp *Konstruktion* kommt vor allem bei den Gebäudegeometrien vor. Vereinzelt wurde dieser aber auch für manche Vorgänge der Baustelleneinrichtung verwendet, wie bspw. beim Aufbau der Krane. Während dieses Vorgangs, wird das Objekt grün angezeigt. Sobald der Vorgang beendet ist, wird das Objekt in der Modelldarstellung angezeigt, sprich in der selben Farbe wie in Revit. Die meisten anderen BE-Elemente besitzen allerdings den Aktivitätstyp *Temporär*. Dabei wird das Objekt ab Beginn des Vorgangs in der Modelldarstellung angezeigt. Sobald der Vorgang beendet ist, wird das Objekt ausgeblendet. Die beiden Aktivitätstypen *Dauerhaft* und *Unverändert* bewirken dasselbe: Sobald der Vorgang beginnt wird das Objekt in seiner Modelldarstellung angezeigt. Das Objekt ändert seine Darstellungsart bis zum Ende der Animation auch nicht mehr. Die Unterscheidung in *Dauerhaft* und *Unverändert* wurde getroffen, um für eine bessere Verständlichkeit zu sorgen. Objekte mit dem Aktivitätstyp *Unverändert* sind bspw. die Topographien, die nicht von der Baugrubenaushebung betroffen sind. Objekte mit dem Aktivitätstyp *Dauerhaft* sind bspw. das Gerüst oder das Magazin, welche bis über das Ende der Rohbauphase hinaus bestehen bleiben.

<span id="page-32-0"></span>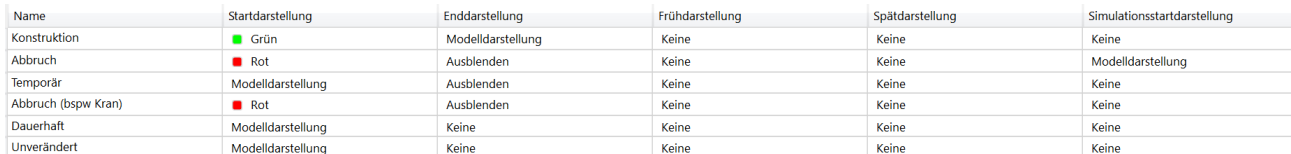

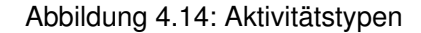

Bei den beiden Aktivitätstypen *Abbruch* und *Abbruch (bspw. Kran)* musste eine notwendige Unterscheidung getroffen werden. Besteht ein Objekt von Beginn an und wird im Laufe der Zeit irgendwann abgebrochen, so muss der Aktivitätstyp *Abbruch* gewählt werden. Wird ein Objekt im Laufe der Zeit erst erstellt und zu einem späteren Zeitpunkt wieder abgebrochen, so muss der Aktivitätstyp *Abbruch (bspw. Kran)* gewählt werden. Ein Beispiel für *Abbruch* sind die Topographien, die von der Baugrubenaushebung betroffen sind. Ein Beispiel für *Abbruch (bspw. Kran)* sind die drei Krane. Der Unterschied zwischen diesen beiden Aktivitätstypen ist die letzte Spalte *Simullationsdarstellung*. Ist an dieser Stelle die Modelldarstellung ausgewählt, wird das abzubrechende Objekt von Beginn der Animation an in seiner Modelldarstellung

angezeigt. Diese Darstellung wäre eben für die Krane fehlerhaft, da diese ja im Laufe der Zeit erst aufgebaut werden. Bei beiden Aktivitätstypen wird das Objekt ab Beginn des Abbruchvorgangs in rot angezeigt und nach der Vollendung ausgeblendet.

Sobald alle Objekte mit ihren zugehörigen Vorgängen verknüpft und für jeden Vorgang ein Aktivitätstyp ausgewählt wurde, kann die Animation abgespielt werden. Anhand dieser lässt sich die Baustelleneinrichtung und der Bauablauf nun visualisieren und validieren. Zudem besteht die Möglichkeit die Animation in ein Videoformat zu exportieren, was sehr hilfreich sein kann, um alle Projektbeteiligten und ggf. die Öffentlichkeit über den Ablauf des Bauprojekts zu informieren.

### <span id="page-34-0"></span>**5 Vergleich der Methoden**

Im Folgenden sollen die Methoden *BIM-gestützte Baustelleneinrichtungsplanung* und *Herkömmliche 2-D-CAD-basierte Baustelleneinrichtungsplanung* (Methode 1) miteinander verglichen werden. Dabei wird die *BIM-gestützte Baustelleneinrichtungsplanung* wiederum in die beiden Bereiche *Derzeitige Möglichkeiten* (Methode 2) und *Potential der in der Forschung entwickelten Möglichkeiten* (Methode 3) untergliedert. Methode 2 ist die zuvor beschriebene Fallstudie. Methode 3 sind die Erkenntnisse aus der vorangegangenen Literaturrecherche.

#### <span id="page-34-1"></span>**5.1 Verständlichkeit, Vorgehen und Arbeitsaufwand**

Bezüglich des Vorgehens bei der BE-Planung lässt sich sagen, dass sich Methode 1 und 2 im Wesentlichen eher in der Planerstellung und der Validierung der Baustelleneinrichtung unterscheiden. Die Auswahl, Dimensionierung und Platzierung der BE-Elemente muss in beiden Fällen allerdings weiterhin manuell vorgenommen werden. Anders ist dies wiederum bei einigen Systemen aus der Forschung für die BIMbasierte BE-Planung: Diese ermöglichen es die Baustelleneinrichtung, je nach System und BE-Element, automatisiert, teil-automatisiert oder nur manuell zu planen. Dabei ist allerdings zu erwähnen, dass die Systeme bisher keine ausreichende Regelprüfung, bspw. bezüglich des Sicherheitsabstandes eines Krans zur Baugrubenkante, enthalten. Entsprechend müssen die Ergebnisse der teil-automatisierten und automatisierten BE-Planung stets manuell kontrolliert werden.

Bei der Bewertung des Aufwands muss zwischen dem Aufwand zur Planung der BE-Elemente und dem Aufwand zur Erstellung des BE-Plans unterschieden werden. Da, wie zuvor beschrieben, bei Methode 1 und 2 die Planung der BE-Elemente manuell vonstatten geht, ist bei diesen beiden Methoden der Aufwand recht groß. Begründet ist dies dadurch, dass alle Platzierungs- und Dimensionierungskriterien sowie alle Regeln manuell auf deren Einhaltung überprüft werden müssen. Bei der reinen Planerstellung kann der Aufwand bei Methode 1 als vergleichsweise gering bewertet werden, da die BE-Elemente, meistens als Vierecke oder Kreise mit entsprechender Beschriftung dargestellt, sehr einfach in den Plan eingezeichnet werden können (Schach & Otto, 2011). Der Aufwand für die Planerstellung bei der Methode 2 muss als vergleichsweise groß bewertet werden. Das liegt vor allem darin begründet, dass die Baustelleneinrichtung oft eine entsprechende Granularität aufweisen muss, um später in der 4-D-Bauablaufanimation korrekt dargestellt werden zu können. Auch die Erstellung der 3-D Baugrube kann je nach Komplexität viel Zeit benötigen.

Methode 3 stellt in Bezug auf den Aufwand einen Sonderfall dar. Da bei Methode 3, wegen der teil-

automatisierten und automatisierten Aspekte, die Planung und die Planerstellung Hand in Hand gehen, können die Zeitaufwände für diese beiden Vorgänge nicht getrennt voneinander betrachtet werden. Da die Ergebnisse der teil-automatisierten und automatisierten BE-Planungstools bisher stets noch manuell auf ihre Korrektheit überprüft werden müssen, ist die Zeitersparnis in diesem Bereich noch nicht allzu groß. Sollte allerdings im Bereich der automatisierten Regelprüfung weitergeforscht und ein brauchbares System entwickelt werden, wäre der Aufwand für die komplette BE-Planung deutlich geringer als bisher.

Die Verständlichkeit der BE-Pläne ist bei den Methoden 2 und 3 als groß, und bei Methode 1 als mittel zu bewerten. In vielen Fällen ist die 2-D-Ansicht der Baustelleneinrichtung zwar genügend, sollten allerdings Spezialfälle auftreten, kann eine 3-D-Darstellung der Baustelleneinrichtung für ein deutlich besseres Verständnis sorgen. Ein solcher Spezialfall ist bspw. der Kran 3 beim Bauprojekt an der Schäringerstraße. Anhand des 3-D-Modells ist direkt zu sehen, dass dieser Kran in der Tiefgarage steht. Dies ist nicht zwangsläufig aus dem vorliegenden 2-D-BE-Plan zu erkennen.

In Tabelle 5.1 wurde der Vergleich zwischen den drei Methoden bezüglich des Vorgehens, des Aufwands und der Verständlichkeit zusammengefasst.

<span id="page-35-1"></span>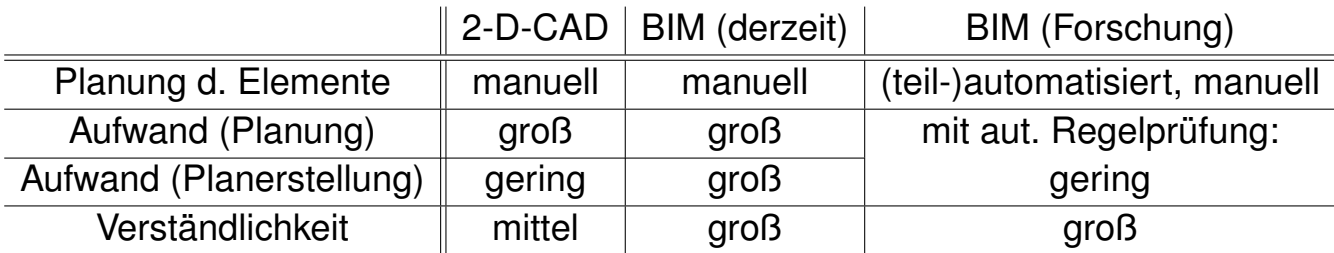

Tabelle 5.1: Vergleich nach Vorgehen, Aufwand und Verständlichkeit

#### <span id="page-35-0"></span>**5.2 Weitere Verwendbarkeit der Modelle**

Bezüglich der weiteren Verwendbarkeit der Modelle lässt sich sagen, dass die 2-D-BE-Pläne der Methode 1 generell nicht für Simulationen und dergleichen verwendet werden können. Das 3-D-Modell der Methode 2 kann nur bedingt für weitere Simulationen benutzt werden: Eine Simulation für die Baustelleneinrichtung, wie sie bspw. von Astour (2015) vorgestellt wurde, ist derzeit nicht auf dem Markt verfügbar. Generelle Simulationen, wie bspw. eine Statik- oder Energiebedarfs-Simulation, können weiterhin durchgeführt werden, allerdings beziehen sich diese ausschließlich auf das Gebäudemodell und nicht auf das BE-Modell. In der Forschung wiederum existieren diverse Systeme, die Simulationen und Funktionen zur Optimierung der Baustelleneinrichtung enthalten. Exemplarisch dafür stehen in dieser Arbeit die Dissertation von Astour (2015) sowie die Forschungsarbeit von Cheng und Kumar (2014).

Der Vergleich bezüglich der weiteren Verwendbarkeit der Modelle zwischen den drei Methoden ist in der Tabelle 5.2 zusammengefasst.

<span id="page-36-1"></span>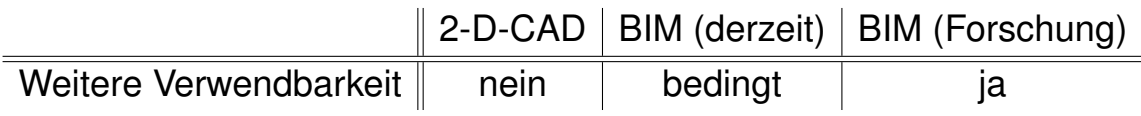

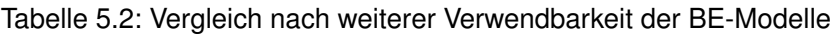

#### <span id="page-36-0"></span>**5.3 Aktualisierung des BE-Plans**

Sollte der BE-Plan bzw. das BE-Modell, bspw. aufgrund von veränderten Bedingungen auf der Baustelle, einer Aktualisierung bedürfen, so geschieht dies bei allen drei Methoden unterschiedlich. Die 2-D-BE-Pläne sind generell problemlos veränderbar und können entsprechend einfach Aktualisiert werden. Die Aktualisierung bei Methode 2 teilt sich in die beiden Teilschritte *Aktualisierung des 3-D-Modells* und *Aktualisierung des Terminplans* auf. Wie in Kapitel 4.2.14 beschrieben, kann die 4-D-Bauablaufanimation in Navisworks Manage zwar recht einfach aktualisiert werden, allerdings kann die zuvor nötige Aktualisierung des 3-D-Modells und des Terminplans sehr aufwendig sein. Dies ist von der gewünschten Änderung und der mit dieser Änderung einhergehenden nötigen Granularität der geänderten BE-Elemente abhängig. Entsprechend kann der Aufwand zur Aktualisierung der 4-D-Bauablaufanimation sehr stark variieren. Der Aufwand zur reinen Aktualisierung des BE-Modells bei Methode 3 ist bei Systemen ohne 4-D-Bauablaufanimation recht gering.

<span id="page-36-2"></span>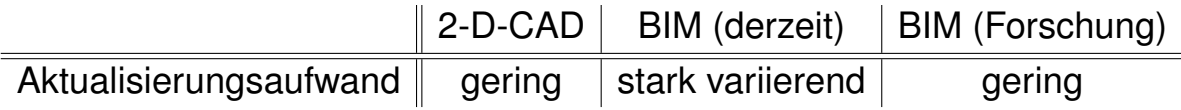

Tabelle 5.3: Vergleich des Aktualisierungsaufwands

Soll die Baustelleneinrichtung nach der gewünschten Änderung allerdings wieder optimiert werden, so erhöht sich der Arbeitsaufwand bei allen drei Methoden deutlich. Bei Methode 1 und 2 müssten die Regeln sowie die Anordnung und Dimensionierung der BE-Elemente erneut manuell überprüft werden. Bei Methode 3 hingegen können die Simulationen, die automatisierten Optimierungsverfahren und theoretisch auch eine automatisierte Regelprüfung meist ohne großen Mehraufwand durchgeführt werden.

#### <span id="page-37-0"></span>**5.4 Dynamisches Verhalten der BE-Pläne**

Bezüglich des dynamischen Verhaltens der BE-Pläne bzw. der BE-Modelle lässt sich folgendes feststellen: Um mit Methode 1 das dynamische Verhalten der Baustelle abbilden zu können, braucht es bei jeder Änderung der Baustelleneinrichtung einen neuen Plan. Je nach Bauvorhaben kann somit, vor allem während der fließenden Übergänge zwischen Erdbau-, Rohbau- und Ausbauphase in denen sich die Baustelleneinrichtung meistens sehr stark verändert, eine Fülle an BE-Plänen nötig sein. Das dynamische Verhalten der Baustelleneinrichtung spiegelt sich also in der Gesamtheit aller Bauphasenpläne wider. Jeder 2-D-Plan für sich besitzt so gesehen keine dynamischen Eigenschaften. Die 4-D-Bauablaufanimation der Methode 2 visualisiert nicht nur das dynamische Verhalten der Baustelleneinrichtung, sondern stellt gleichzeitig auch den Baufortschritt dar. Diese Art zeichnet sich somit vor allem dadurch aus, dass die Baustelleneinrichtung und das Gebäude nicht getrennt voneinander betrachtet werden. Dies kann zu einem besseren Gesamtverständnis der Baustelle beitragen. In der Forschung wiederum ist man sich zwar einig, dass dynamische BE-Pläne den statischen überlegen sind, eine einheitliche Methode wie die BE-Pläne allerdings dynamisch erstellt werden sollen gibt es nicht. Astour (2015) nutzt bspw. miteinander verknüpfte Ansichten und Draufsichten in Verbindung mit Sichtbarkeitsparametern seiner erstellten BE-Elemente. Schwabe et al. (2016) greifen wiederum, wie bei Methode 2, auf eine 4-D-Bauablaufanimation zurück.

Der Vergleich bezüglich der Umsetzung des dynamischen Verhaltens der Baustelleneinrichtung ist in Tabelle 5.4 zusammengefasst.

<span id="page-37-2"></span>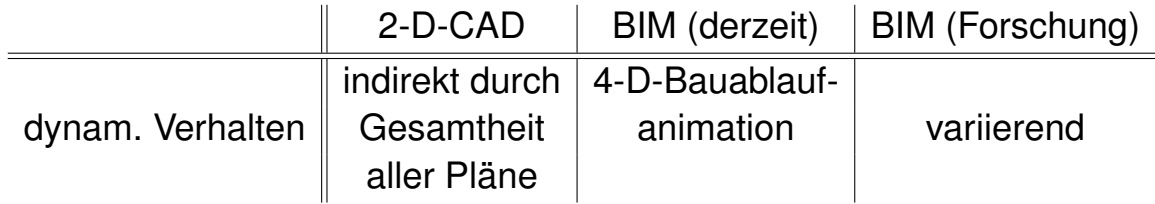

Tabelle 5.4: Vergleich der Umsetzung des dynamischen Verhaltens der Baustelleneinrichtung

#### <span id="page-37-1"></span>**5.5 Kommunikation und Interoperabilität**

Den Bauarbeitern den BE-Plan zu kommunizieren ist ein wichtiger Aspekt bei Bauvorhaben, vor allem in Hinblick auf die Arbeitssicherheit. Dafür kann in vielen Fällen ein 2-D-BE-Plan der Methode 1 ausreichend sein. Sollten allerdings komplexere Sachverhalte vermittelt werden müssen, stellen Methode 2 und 3 die bessere Wahl dar. 3-D-Bauphasenmodelle, wie bspw. von Cheng und Kumar (2014) und Astour (2015), sind den 2-D-BE-Plänen zu bevorzugen. Eine noch bessere Darstellungsart bietet allerdings die Methode 2 mit der 4-D-Bauablaufanimation. Mit einer solchen Animation kann die Veränderung der Baustelleneinrichtung über die Zeit im Kontext mit dem Baufortschritt visualisiert und klar kommuniziert werden. Vor allem durch die Diversität an auszuwählenden Aktivitätstypen kann jede Veränderung auf der Baustelle sehr gut dargestellt werden.

Ein weiterer wichtiger Aspekt ist die Informationsdichte der BE-Modelle der verschiedenen Methoden. 2-D-BE-Pläne enthalten hauptsächlich nur die Informationen bezüglich der Platzierung und der Dimensionierung der BE-Elemente. Das 4-D-Modell und 3-D-Modell der Methode 2 wiederum enthalten in ihrer Gesamtheit Informationen bezüglich Positionierung, Dimensionierung sowie Erstellungs- und Abbruchdaten. Zusätzlich können den Objekten im 3-D-Modell auch Informationen bezüglich Hersteller und Kosten zugeordnet werden. Die vorgestellten Systeme aus der Forschung allerdings übertreffen die Methode 2 in ihrer Informationsdichte deutlich. Astour (2015) bspw. ordnet seinen Kran-Familien weitere kosten- und kranspezifische Parameter zu.

Während der Planungsphase arbeiten oft viele Planer aus unterschiedlichen Ingenieurbüros zusammen. Entsprechend werden oft Pläne eines Bauprojekts in unterschiedlichen Programmen von verschiedenen Herstellern erstellt. Es ist also wichtig, dass alle Planer auch auf die Informationen aller Pläne, unabhängig davon in welcher Software die Pläne erstellt wurden oder geöffnet werden sollen, zugreifen können. 2-D-CAD-Pläne können im sogenannten DXF-Format gespeichert werden. Da quasi jedes CAD-Programm den Import und den Export des DXF-Formats beherrscht, ist der Austausch von 2-D-BE-Plänen in der Regel problemlos möglich (Wikipedia, o.D.). Ähnlich ist es bei BIM-Programmen, die alle in der Regel den Import und Export von IFC-Dateien ermöglichen. Allerdings ist das IFC-Format derzeit noch hauptsächlich auf das Gebäudemodell beschränkt. Entsprechend kann derzeit das 4-D-Modell der Methode 2 nicht brauchbar als IFC-Datei exportiert werden. Ein Austausch des 4-D-Modells bedingt also, dass beide Planer dieselbe 4-D-BIM-Software verwenden oder die beiden 4-D-BIM-Programme mit demselben Datenformat arbeiten. Die einzig andere Möglichkeit, um zumindest die 4-D-Bauablaufanimation auszutauschen, ist ein Videoexport der Animation. Das 3-D-Gesamtmodell in Revit wiederum ist als IFC-Datei exportierbar. Schwabe et al. (2016) stellten eine mögliche Baustelleneinrichtungs- und 4-D-Erweiterung des IFC-Formats vor. Würde diese entsprechend entwickelt werden, könnte die Interoperabilität im Bereich der BE-Planung deutlich gesteigert werden.

Direkt in Verbindung mit der Möglichkeit zur Interoperabilität steht der Informationsverlust bei der Übertragung der Daten. Da 2-D-BE-Pläne mit sehr einfachen Geometrien arbeiten und CAD-Programme auch schon entsprechend lange verwendet werden und weiterentwickelt wurden, dürfte sich der Verlust von wesentlichen Daten beim Übertragen gen null belaufen. Ein größeres Problem ist dies wiederum beim 3-D- und 4-D-Modell der Methode 2: Da, wie bereits erwähnt, derzeit noch keine IFC-Erweiterung für die Baustelleneinrichtung und die 4-D-Daten vorhanden ist, ist der Informationsverlust groß. Durch die entsprechenden Erweiterungen, die im Zuge der Methode 3 vorgestellt wurden, könnte dieser Informationsverlust auf ein Minimum reduziert werden.

Der Vergleich der drei Methoden nach Kommunikation, Interoperabilität, Informationsdichte und Informationsverlust ist in der Tabelle 5.5 zusammengefasst.

<span id="page-39-1"></span>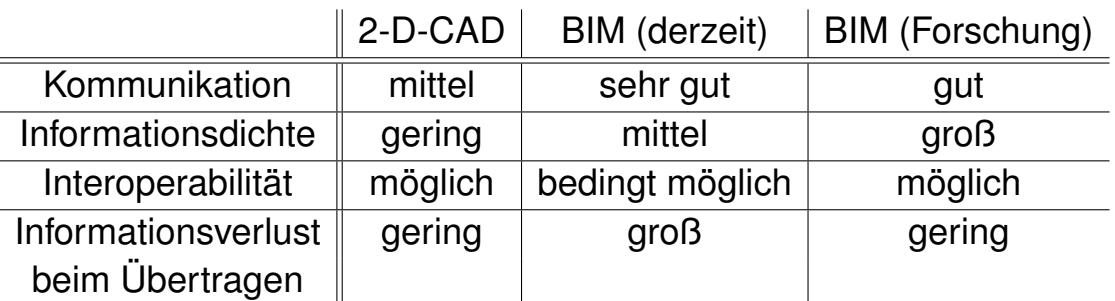

Tabelle 5.5: Kommunikation, Informationsdichte, Interoperabilität und Informationsverlust

#### <span id="page-39-0"></span>**5.6 Fazit zum Vergleich**

Abschließend lässt sich sagen, dass die BIM-gestützte BE-Planung ein sehr großes Potential besitzt. Bei weiterer Forschung und Entwicklung im Bereich der automatisierten Regelprüfung und bei einer Verbindung der Ansätze von Cheng und Kumar (2014) und Astour (2015), könnte ein sehr gutes BE-Planungstool entwickelt werden. Zusätzlich hat das Praxisbeispiel gezeigt, wie die Verwendung einer 4-D-Bauablaufanimation ein besseres Gesamtverständnis für das Bauvorhaben und den Bauablauf vermitteln kann. Somit würde auch die Anforderung nach der Umsetzung der dynamischen Eigenschaften der Baustelle berücksichtigt werden. Bei einer entsprechenden Erweiterung des IFC-Formats um BE-Elemente und 4-D-Daten, könnte die Zusammenarbeit zwischen Planern aus unterschiedlichen Ingenieurbüros zudem deutlich vereinfacht und verbessert werden. Gleichzeitig könnte durch diese IFC-Erweiterungen der Informationsverlust beim Übertragen von Daten stark verringert werden. Anhand des Praxisbeispiels ist zu sehen, dass die Baustelleneinrichtung mit derzeitigen Möglichkeiten teilweise nur unter großen Aufwand modelliert und visualisiert werden kann. Bei kleineren Bauvorhaben mit wenigen BE-Elementen, die zusätzlich nicht solche Spezialfälle wie bspw. einen Kran in der Tiefgarage enthalten, können 2-D-BE-Pläne deshalb durchaus ausreichend sein. Voraussetzung hierfür ist allerdings ein ausreichender Detaillierungsgrad der BE-Pläne sowie die Anfertigung von BE-Plänen zu allen Zeitpunkten, an denen sich die Baustelleneinrichtung ändert. Vor allem bei größeren und komplexeren Bauvorhaben kann sich der Aufwand für eine 4-D-Bauablaufanimation, welche auch alle BE-Elemente enthält und auch die Veränderung der Baustelleneinrichtung über Zeit darstellt, heute schon lohnen.

## <span id="page-41-0"></span>**6 Zusammenfassung und Fazit**

Als letztes folgt mit diesem Kapitel nun eine Zusammenfassung der Arbeit sowie ein Fazit.

#### <span id="page-41-1"></span>**6.1 Zusammenfassung**

Das Ziel dieser Arbeit war es, die BIM-gestützte BE-Planung mit der herkömmlichen BE-Planung zu vergleichen und entsprechende Ergebnisse aus diesem Vergleich zu ziehen. Dafür wurde zuerst die Baustelleneinrichtung und die Baustelleneinrichtungsplanung näher beleuchtet. Anschließend wurden die für diese Arbeit notwendigen Begriffe des Building Information Modelings, der Industry Foundation Classes, der adaptiven Familien in Autodesk Revit sowie der 4-D-Bauabalaufanimation erklärt. Das darauffolgende Kapitel behandelte die BIM-gestützte Baustelleneinrichtungsplanung. Im ersten Schritt wurde der Stand der Forschung anhand von drei ausgewählten Forschungsarbeiten wiedergegeben. Im zweiten Schritt wurde gezeigt, wie die Baustelleneinrichtung derzeit BIM-gestützt geplant werden kann. Dafür wurde ein bereits vorhandenes 3-D-Gebäudemodell einer realen Baustelle, mithilfe von Bildaufnahmen zu verschiedenen Zeitpunkten während der Bauphase, um die Baustelleneinrichtung ergänzt. Dem ging die Modellierung einiger benötigter BE-Elemente, wie bspw. Turmdrehkrane und Lagerflächen, voraus. Gleichzeitig wurde allerdings auch auf vorhandene Revit-Bibliotheken für BE-Elemente zurückgegriffen. Um die zeitliche Veränderung des Gebäudes und der Baustelleneinrichtung zu visualisieren, wurde die Möglichkeit einer 4-D-Bauablaufanimation gewählt. Hierfür musste der vorhandene Terminplan zuerst in Microsoft Project übertragen und anschließend um Vorgänge bezüglich der Baustelleneinrichtung ergänzt werden. Zuletzt musste der Terminplan und das Building Information Model noch in Autodesk Navisworks miteinander verknüpft werden. Das Ergebnis war eine fertige 4-D-Bauablaufanimation. Als letztes wurden die drei Methoden - herkömmliche BE-Planung, derzeit mögliche BIM-gestützte BE-Planung und in der Forschung entwickelte Möglichkeiten zur BIM-gestützten BE-Planung - miteinander verglichen.

#### <span id="page-41-2"></span>**6.2 Fazit**

Abschließend lässt sich festhalten, dass derzeitige Möglichkeiten zur BIM-gestützten BE-Planung sich in erster Linie auf die Erstellung und Visualisierung von BE-Plänen beschränken. Das eigentliche Planen, sprich die Auswahl, Dimensionierung und Platzierung von BE-Elementen, muss weiterhin manuell vorgenommen werden. Insofern unterscheidet sich die derzeit mögliche BIM-gestützte BE-Planung von der herkömmlichen BE-Planung in Bezug auf die Planqualität im Wesentlichen in den Aspekten der Dimension (3-D bzw. 2-D), der Visualisierungsart (4-D-Bauablaufanimation bzw. Gesamtheit aller Bauphasenpläne) und der Informationsdichte des BE-Plans. Da die 3-D- und 4-D-Modellierung allerdings sehr viel Zeit in Anspruch nimmt, sollte genau überlegt werden, welche Planungsmethode gewählt wird. Bei großen und komplexen Baustellen ist derzeit schon eine BIM-gestützte BE-Planung lohnenswert. Vor allem im Hinblick auf Kommunikation, Validierung und Sicherstellung des Arbeitsschutzes, ist eine 4-D-Bauablaufanimation ein sehr geeignetes Instrument. Bei kleineren und weniger komplexen Bauvorhaben wiederum kann auch ein herkömmlicher 2-D-BE-Plan vollkommen ausreichen. Voraussetzung hierfür ist allerdings ein ausreichender Detaillierungsgrad sowie das Anfertigen von BE-Plänen zu allen Zeitpunkten, an denen sich die Baustelleneinrichtung ändern wird. Die Forschung im Bereich der BIM-gestützten Baustelleneinrichtungsplanung ist der herkömmlichen und der derzeit möglichen BIM-gestützten BE-Planung deutlich voraus. Automatisierte und teil-automatisierte Systeme, wie sie bspw. von Astour (2015) und Cheng und Kumar (2014) vorgestellt wurden, könnten Planern viel Arbeit ersparen und gleichzeitig zu besseren Ergebnissen führen. Bei weiterer Forschung im Bereich der automatisierten Regelprüfung, wie von Schwabe et al. (2016) vorgestellt, könnte auch die Validierung von computergenerierten BE-Pläne vereinfacht werden, was vor allem den Sicherheitsbelangen auf der Baustelle zugutekäme. Voraussetzung für all dies ist zum einen weitere Forschungsarbeit in diesem Bereich und zum anderen ein Zusammenführen all dieser verschiedenen Ansätze.

## <span id="page-43-0"></span>**Literaturverzeichnis**

- Astour, H. (2015). Entwicklung eines BIM-basierten Systems zur Entscheidungsunterstützung mittels Simulation für die Baustelleneinrichtungsplanung. In Institut für Bauwirschaft der Universität Kassel (Hrsg.), *Schriftenreihe Bauwirtschaft: Forschung 33*. Kassel: kassel university press.
- Autodesk. (05. Juni 2018a). Familien Grundlegende Fertigkeiten. Abgerufen am 23. August 2018, von https://knowledge.autodesk.com/de/support/revit-products/getting-started/caas/CloudHelp/cloudhelp/ 2018/DEU/Revit-GetStarted/files/GUID-7AEC5D66-C2E0-40E2-9504-3CC13781B87A-htm.html
- Autodesk. (30. Juli 2018b). Info zu Familien. Abgerufen am 23. August 2018, von https://knowledge. autodesk.com/de/support/revit-products/getting-started/caas/CloudHelp/cloudhelp/2018/DEU/Revit-Model/files/GUID-6DDC1D52-E847-4835-8F9A-466531E5FD29-htm.html
- Autodesk. (30. Juli 2018c). Adaptive Bauteile. Abgerufen am 23.08.2018, von https://knowledge.autodesk. com/de/support/revit-products/learn-explore/caas/CloudHelp/cloudhelp/2018/DEU/Revit-Model/files/ GUID-6E0ECA27-AF40-4B1D-9E0B-1DE5FBBD45F2-htm.html
- Borrmann, A., König, M., Koch, C. & Beetz, J. (Hrsg). (2015). *Building Information Modeling: Technologische Grundlagen und industrielle Praxis*. Wiesbaden: Springer Vieweg (VDI-Buch).
- Cheng, J.C.P & Kumar, S.S. (2014). A BIM Based Construction Site Layout Planning Framework Considering Actual Travel Paths. In Q. Ha, X. Shen & A. Akbarnezhad (Hrsg.), *Proceedings of the 31st International Symposium on Automation and Robotics in Construction and Mining (ISARC)*. (o.O.): International Association for Automation and Robotics in Construction.
- Drawing Interchange Format. (o.D.). In *Wikipedia*. Abgerufen am 23. August 2018, von https://de.wikipedia. org/wiki/Drawing\_Interchange\_Format
- Drees, G. & Paul, W. (2006). *Kalkulation von Baupreisen: Hochbau, Tiefbau, Schlüsselfertiges Bauen, Mit kompletten Berechnungsbeispielen*. Berlin: Beuth.
- El-Rayes, K. & Said, H. (2009). Dynamic site layout planning using approximate dynamic programming. In *Journal of Computing in Civil Engineering* (Volume 23 Issue 2). (o.O): American Society of Civil Engineers.
- Molinos, R. (19. September 2016). Adaptive components in Revit. Abgerufen am 23. August 2018, von https://www.modelical.com/en/gdocs/adaptive-components/
- Schach, R. & Otto, J. (2011). *Baustelleneinrichtung: Grundlagen Planung Praxishinweise Vorschriften und Regeln* (3. Auflage). Wiesbaden: Springer Vieweg.
- Schwabe, K., Liedtke, S., König, M. & Teizer, J. (2016). Bim-based construction site layout planning and scheduling. In N. Yabuki & K. Makanae (Hrsg.), *Proceedings of the 16th International Conference on Computing in Civil and Building Engineering*. (o.O): ICCCBE2016 Organizing Committee.

Sulankivi, K., Mäkelä, T. & Kiviniemi, M. (2009). *Bim-based site layout and safety planning*.

## <span id="page-45-0"></span>**A Beigefügte Dateien**

Folgende Dateien werden beigefügt:

- Der schriftliche Teil der Arbeit als PDF-Datei
- Das 3D-Modell ergänzt um die Baustelleneinrichtung
- Die Datenblätter für den Bauzaun und die Krane
- Alle verwendeten und erstellten Revit-Familien
- Die Navisworks Manage-Dateien

## <span id="page-46-0"></span>**B Erklärung**

## Erklärung

Ich versichere hiermit, dass ich die von mir eingereichte Abschlussarbeit selbstständig verfasst und keine anderen als die angegebenen Quellen und Hilfsmittel benutzt habe.

Ort, Datum, Unterschrift